飞漫4

# mDolphin Plug-in Programming Guide

Version 2.0 For mDolphin Version 2.0

Beijing Feynman Software Technology Co. Ltd. March, 2008

 $\overline{\phantom{a}}$ 

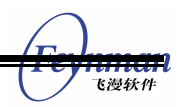

# Contents

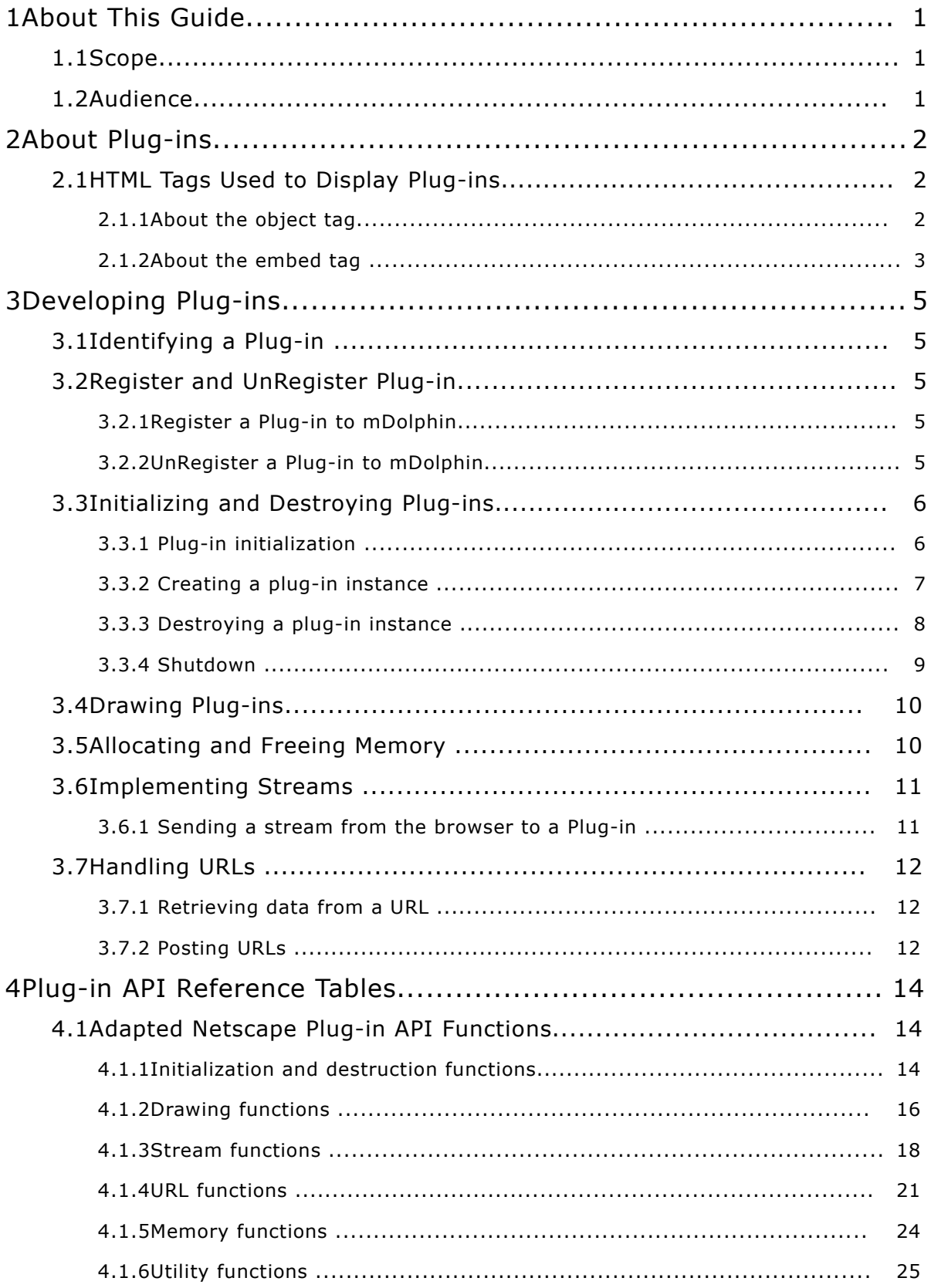

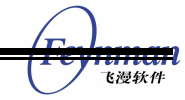

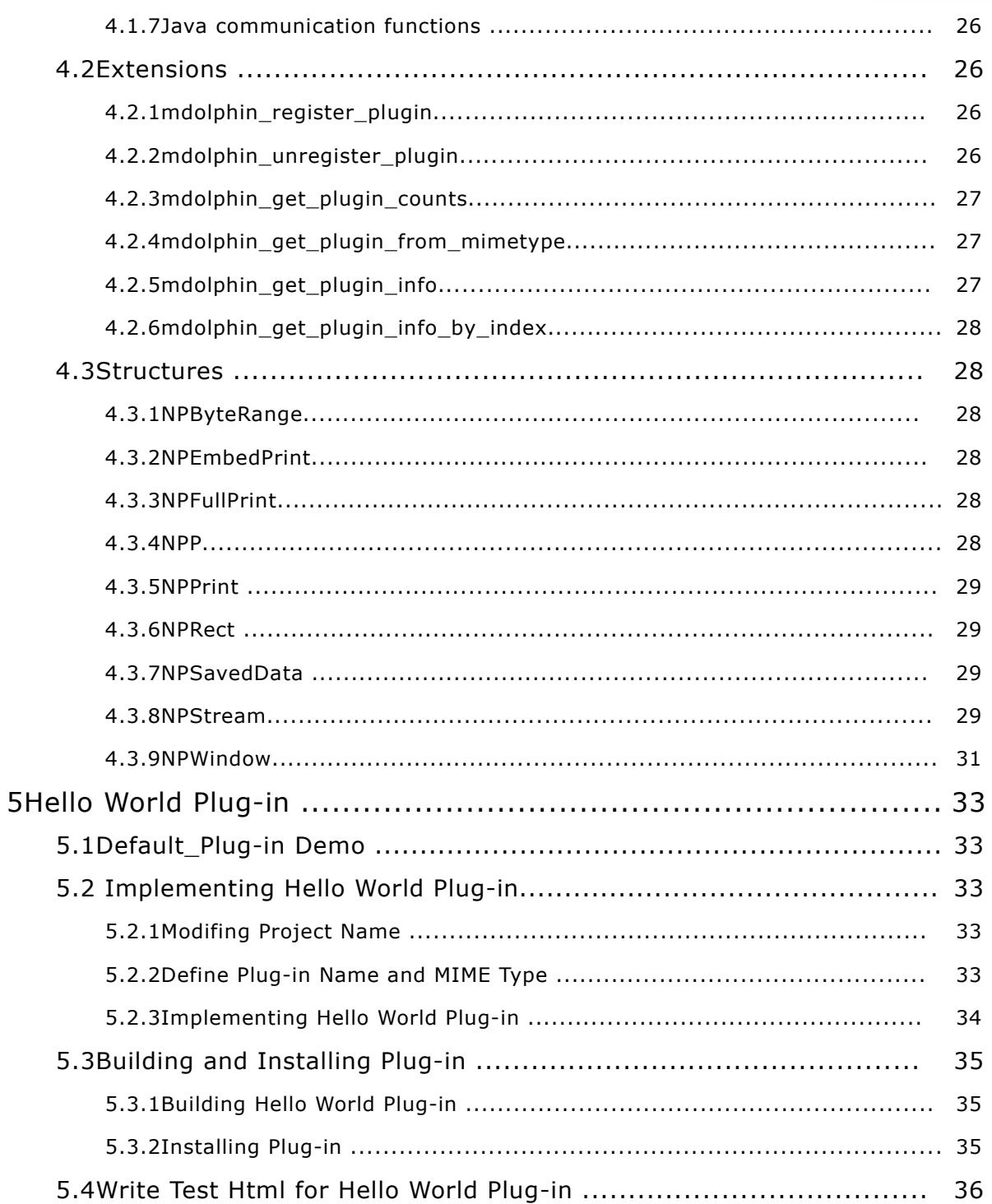

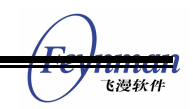

# 1 About This Guide

This guide explains how to develop plug-ins for mDolphin, using the Browser Plug-in API. The Browser Plug-in API was introduced in chapter 4.

# **1.1Scope**

This document contains the following information:

- Chapter 1 provides an introduction to this document, including its scope, intended audience.
- Chapter 2 contains basic information about plug-ins.
- Chapter 3 provides instructions for developing a plug-in application.
- Chapter 4 describes the functions and structures of the Browser Plug-in API, grouped by functionality.
- Chapter 5 describes how to implement a hello world plug-in.

# **1.2Audience**

This guide is intended for developers who wish to write plug-in applications for the mDolphin. The reader should be familiar with the MiniGUI programming and the linux operating system.

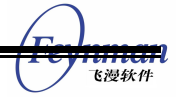

# 2 About Plug-ins

A plug-in is an add-on program that extends the capabilities of a browser. For example, plug-ins can enable users to view pdf files and flash files, or to play audiotapes or movies on a browser. The Browser Plug-in API enables developers to create plug-ins that can do the following:

- Register one or more MIME types.
- **Draw inside a browser window.**
- Receive key and mouse events.
- Obtain data from the network using URIs.
- **Post data to URIS**
- Communicate with Javascript from native code.

# **2.1HTML Tags Used to Display Plug-ins**

HTML tags determine the way a plug-in is displayed on a Web page. The following HTML tags invoke the plug-in and determine its display mode:

- object.
- $\blacksquare$  embed.

#### **2.1.1About the object tag**

The object tag specifies the attributes of an object, such as a plug-in, to be embedded in a Web page to be viewed with the browser. An example of an object tag is as follows:

```
<object
            data="dataLocation"
            type="MIMEType"
            align="alignment"
            height="pixHeight"
            width="pixWidth"
            id="name"
\rightarrow <param name="name1" value="value1" />
            <param name="name2" value="value2" />
       </object>
where:
      data is the location of the object's data
                      This is a mandatory attribute.
      type is the MIME type of the plug-in
                      This is a mandatory attribute.
```
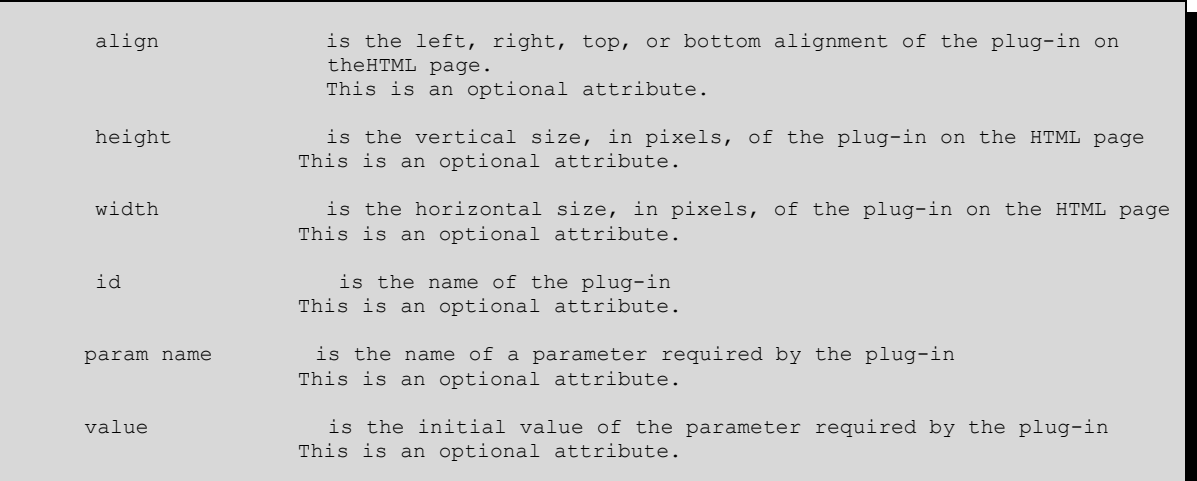

#### **2.1.2About the embed tag**

The embed tag specifies the attributes of a plug-in to be embedded in a Web page to be

viewed with the browser. An example of an embed tag is as follows:

```
<embed
     src="location"
     type="MIMEtype"
     align="left"|"right"|"top"|"bottom"
     border="borderWidth"
     frameborder="no"
     height="height"
     width="width"
     units="units"
 hspace="horizMargin"
 vspace="vertMargin"
     id="name"
     name1="value1"
     name2="value2"
>
</embed>
where: 
   src is the URL location of the file to run.
                     This is a mandatory attribute.
   type is the MIME type of the plug-in needed to run the file.
                      This is a mandatory attribute.
   align is the left, right, top, or bottom alignment of the plug-in on
                       the HTML page. 
                       This is an optional attribute.
    border is the width, in pixels, of the border surrounding the plug-in 
                       on the HTML page
                      This creates a picture frame effect.
                     This is an optional attribute.
     frameborder specifies whether or not the frames on the HTML page
                      appear with borders separating themselves from each other
                     Values: yes or no
                     This is an optional attribute.
    height is the vertical size of the plug-in on the HTML page Default 
                       unit: pixels
```
飞漫软件

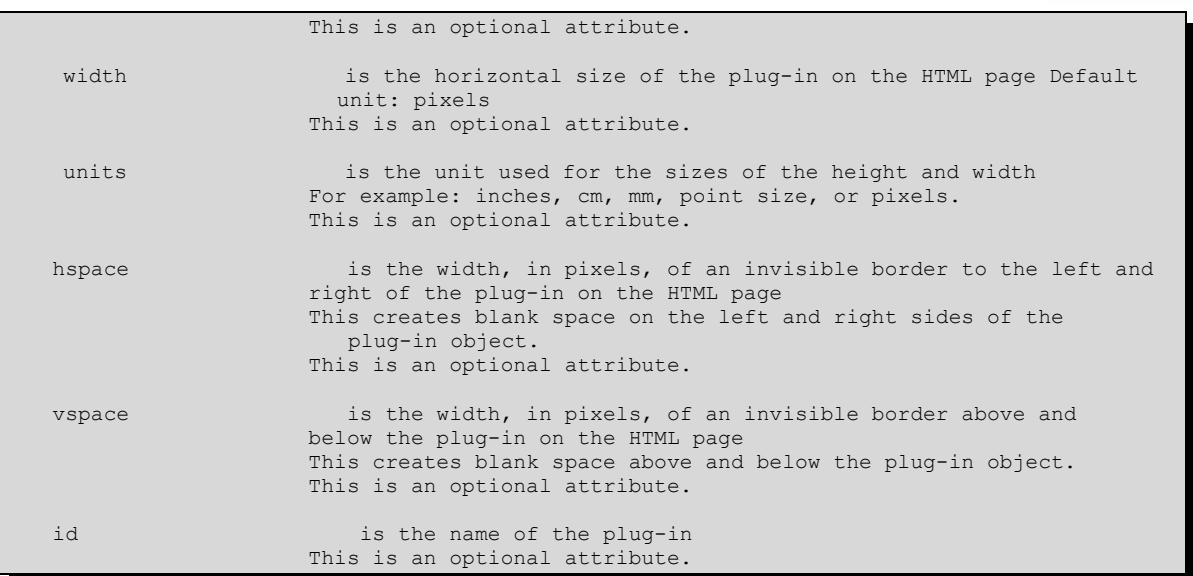

An embed tag must contain either the src attribute or the type attribute in order for the plug-in to load. The browser uses either the value of the type attribute or the suffix of the file name of the source to determine which plug-in to use. For example:

```
<embed src="doh.wav" width="100" height="40" type="audio/wav">
T</embed>.
```
飞漫软件

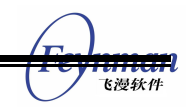

# 3 Developing Plug-ins

This chapter provides instructions for developing a plug-in application. A sample plug-in application may be found in source of "mdolphin/plugin\_demos/default\_plugin" directory

# **3.1Identifying a Plug-in**

The browser identifies the following information for each mDolphin plug-in:

- **Plug-in name.**
- **MIME** type supported.
- **MIME file extensions supported.**
- MIME type description.

When the browser needs to display data of a particular MIME type, it finds a plug-in registered to that type and loads the plug-in.

# **3.2Register and UnRegister Plug-in**

#### **3.2.1Register a Plug-in to mDolphin**

In mDolphin, all Plug ins should be registered by the following function.

HPGN mdolphin register plugin(const PLUGIN REGISTER \* RegPgn);

Before calling **mdolphin\_register\_plugin**, you should fill the **PLUGIN\_REGISTER** struct with the plug in information.

```
typedef struct PLUGIN REGISTER{
       \frac{1}{x} Plugin's name. */
       char name[MAX_LEN PLUGINNAME];
        /** Plugin's mime. */
       char mimetype [MAX LEN MIMETYPE];
        /** Plugin's suffixes. */
        char suffixes[MAX_LEN_SUFFIXES]; 
        /** Plugin's initialize function. (required) */
       NP_InitializeProcPtr init;<br>/** Plugin's shutdown furo
           Plugin's shutdown function. (required)*/
       NP_ShutdownProcPtr_shutdown;
        /** Plugin's get mime description function. (can be NULL) */
       NP_GetMIMEDescriptionProcPtr desc;
       /\star\overline{\star} Plugin's get value function. (can be NULL) */
       NP_GetValueProcPtr getval;
}PLUGIN_REGISTER;
```
# **3.2.2UnRegister a Plug-in to mDolphin**

mDolphin provides the following function to unregister a plug\_in.

```
void mdolphin unregister plugin(HPGN plugin);
```
飞漫软件

**Note:** if you want to unregister a specific MimeType plug in, you can use the following function to get the plug\_in's *HPGN*. Then call **mdolphin\_unregister\_plugin.**

```
HPGN mdolphin get plugin from mimetype(const char* mimeType);
```
# **3.3Initializing and Destroying Plug-ins**

This section describes the initialization and destruction of Netscape mDolphin plug-in applications.

#### **3.3.1 Plug-in initialization**

When a Netscape mDolphin plug-in is initialized, the browser saves the following data:

- **Plug-in name.**
- **MIME** type.
- **MIME** file extension.

The browser passes a table of function pointers to the plug-in. This table is an allocated but uninitialized structure that contains the API that the plug-in provides to the browser. The plug-in fills out this table during the initialization call. The following code fragment demonstrates the implementation of the InitializeFuncs function within a plug-in.

```
NPError P_NAME(NP_Initialize) (NPNetscapeFuncs* nsTable, NPPluginFuncs* pluginFuncs)
{
       NPError err = NPERR_NO_ERROR;
       /* validate input parameters */
       if ((nsTable == NULL) || (pluginFuncs == NULL))
      err = NPERR_INVALID_FUNCTABLE_ERROR;
/ *
       * Copy all the fields of Netscape function table into our
       * copy so we can call back into Netscape later. Note that
       * we need to copy the fields one by one, rather than assigning
       * the whole structure, because the Netscape function table
       * could actually be bigger than what we expect.
\star/ if (err == NPERR_NO_ERROR) {
P_NAME(gNetscapeFuncs).size = nsTable->size;
P_NAME(gNetscapeFuncs).version = nsTable->version;
              P_NAME(gNetscapeFuncs).geturlnotify = nsTable->geturlnotify;
             P_NAME(gNetscapeFuncs).geturl = nsTable->geturl;
             P_NAME(gNetscapeFuncs).posturlnotify = nsTable->posturlnotify;<br>P_NAME(gNetscapeFuncs).posturl = nsTable->posturl;
             P_NAME(gNetscapeFuncs).posturl = nsTable->posturl;<br>P_NAME(gNetscapeFuncs).requestread = nsTable->requestread;
P_NAME(gNetscapeFuncs).requestread = nsTable->requestread;
P_NAME(gNetscapeFuncs).newstream = nsTable->newstream;
P_NAME(gNetscapeFuncs).write = nsTable->write;
              P_NAME(gNetscapeFuncs).destroystream = nsTable->destroystream;
             P_NAME(gNetscapeFuncs).status = nsTable->status;<br>P_NAME(gNetscapeFuncs).uagent = nsTable->uagent;
             P_NAME(gNetscapeFuncs).uagent
P\overline{P}NAME(gNetscapeFuncs).memalloc = nsTable->memalloc;
 P_NAME(gNetscapeFuncs).memfree = nsTable->memfree;
 P_NAME(gNetscapeFuncs).memflush = nsTable->memflush;
              P_NAME(gNetscapeFuncs).reloadplugins = nsTable->reloadplugins;
              #ifdef OJI
             P_NAME(gNetscapeFuncs).getJavaEnv = nsTable->getJavaEnv;
```

```
飞漫软件
```

```
P_NAME(qNetscapeFuncs).getJavaPeer = nsTable->getJavaPeer;
 #endif
P_NAME(gNetscapeFuncs).getvalue = nsTable->getvalue;
 P_NAME(gNetscapeFuncs).setvalue = nsTable->setvalue;
              P<sup>-</sup>NAME(gNetscapeFuncs).invalidaterect = nsTable->invalidaterect;<br>P NAME(gNetscapeFuncs).invalidateregion = nsTable->invalidateregion;
              P_NAME(gNetscapeFuncs).invalidateregion = nsTable->invalidatere<br>P_NAME(gNetscapeFuncs).forceredraw = nsTable->forceredraw;
              P_NAME(gNetscapeFuncs).forceredraw
              P_NAME(gNetscapeFuncs).pushpopupsenabledstate = nsTable-
>pushpopupsenabledstate;
             P_NAME(gNetscapeFuncs).poppopupsenabledstate = nsTable-
>poppopupsenabledstate;
             P_NAME(gNetscapeFuncs).enumerate = nsTable->enumerate;
               /*
               * Set up the plugin function table that Netscape will use to
               * call us. Netscape needs to know about our version and size
               * and have a UniversalProcPointer for every function we
               * implement.
               */
              pluginFuncs->version = (NP_VERSION_MAJOR << 8) + NP_VERSION_MINOR;
             pluginFuncs->size = sizeof(NPPluginFuncs);<br>pluginFuncs->newp = NewNPP NewProc( P NAME
                                     = NewNPP NewProc( P NAME(Private New) );
pluginFuncs->destroy = NewNPP_DestroyProc( P_NAME(Private Destroy) );
pluginFuncs->setwindow = NewNPP_SetWindowProc( P_NAME(Private SetWindow) );
pluginFuncs->newstream = NewNPP_NewStreamProc( P_NAME(Private_NewStream) );
              pluginFuncs->destroystream =
NewNPP_DestroyStreamProc( P_NAME(Private DestroyStream) );
              pluginFuncs->asfile =
NewNPP StreamAsFileProc( P_NAME(Private StreamAsFile) );
              pluginFuncs->writeready =
NewNPP_WriteReadyProc( P_NAME(Private_WriteReady) );
pluginFuncs->write = NewNPP_WriteProc( P_NAME(Private Write) );
pluginFuncs->print = NewNPP_PrintProc( P_NAME(Private_Print) );
             pluginFuncs->event = NewNPP_HandleEventProc( P_NAME(Private HandleEvent)
);
             pluginFuncs->urlnotify = NewNPP_URLNotifyProc( P_NAME(Private URLNotify) );
             pluginFuncs->getvalue = NewNPP_GetValueProc( P_NAME(NP_GetValue) );
             pluginFuncs->setvalue = NewNPP_SetValueProc( P_NAME(NP_SetValue) );
              #ifdef OJI
              pluginFuncs->javaClass = NULL;
               #endif
              P_NAME(pluginLoadCount)++; //add the counts of the load
               if (P_NAME(pluginLoadCount) > 1)
              return err; 
             err = P NAME(NPP Initialize) ();
\sim \sim \sim \sim \sim \sim \sim \sim return err;
}
/// This C++ function gets called once when the plugin is loaded,
/// regardless of how many instantiations there is actually playing
/// movies. So this is where all the one time only initialization
/// stuff goes.
NPError
P_NAME(NPP_Initialize) ()
{
        //here you can write your codes, when plug-in initialization
        return NPERR_NO_ERROR;
}
```
#### **3.3.2 Creating a plug-in instance**

The browser calls the **NPP** New function to create a plug-in instance. Instance- specific

private data can be allocated at this time. The following code example shows how to

create a plug-in instance.

// here the plugin creates a plugin instance object which

```
// will be associated with this newly created NPP instance and 
// will do all the necessary job
NPError P_NAME(NPP_New) (NPMIMEType pluginType, NPP instance, uint16 mode, int16 argc,
char* argn[], char* argv[], NPSavedData* saved)
{ 
        if(instance == NULL)
       return NPERR_INVALID_INSTANCE_ERROR;
       NPError rv = NPERR_NO_ERROR;
        // create a new plugin instance object
       // initialization will be done when the associated window is ready
       mgPluginCreateData ds;
       ds.instance = instance;
ds.type = pluginType;
 ds.mode = mode; 
      ds . argc = argc;<br>ds.argn = argn;
                  = argn;ds.argv = argv;<br>ds.saved = savec= saved;
      P_NAME(mgPluginInstanceBase) * plugin = P_NAME(NS_NewPluginInstance) (&ds);
      i \overline{f}(plugin == NULL)
       return NPERR_OUT_OF_MEMORY_ERROR;
        // associate the plugin instance object with NPP instance
      instance->pdata = (void * )plugin;
       return rv;
}
/// Constructor
P_NAME(mgPluginInstance) :: P_NAME(mgPluginInstance) (mgPluginCreateData* data)
:_instance(data->instance)
 m hWnd(0)
{
        //here you can write your codes, when Creating a plug-in instance
}
```
#### **3.3.3 Destroying a plug-in instance**

The browser calls the **NPP\_Destroy** function to destroy a plug-in instance. The browser application calls the **NPP\_Destroy** function when the user performs any of the following actions:

- Navigates away from the page containing the instance.
- Quits the application.

If this is the last instance created by a plug-in, the browser calls the **NPP\_Shutdown** function. It is important that the plug-in developer deletes all the resources, such as the memory, files, and sockets allocated by the browser (such as streams) before calling the **NPP\_Destroy** function. **NPP\_Destroy** does not track or delete browser-created objects.

The following code example shows how a plug-in instance is deleted.

```
NPError P_NAME(NPP_Destroy) (NPP_instance, NPSavedData** /*save*/)
{
       if(instance == NULL)
       return NPERR_INVALID_INSTANCE_ERROR;
      NPError rv = NPERR NO ERROR;
      P_NAME(mgPluginInstanceBase) * plugin = (P_NAME(mgPluginInstanceBase) *)instance-
>pdata;
```
飞浸软件

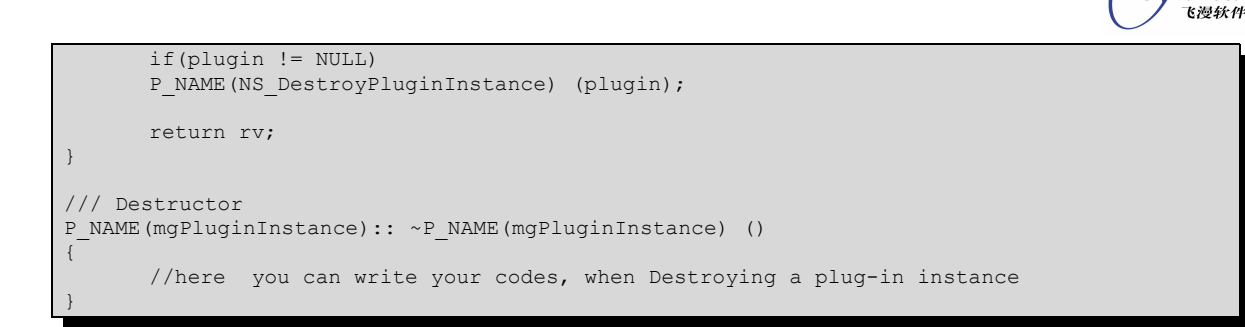

#### **3.3.4 Shutdown**

The **NPP\_Shutdown** function does the following:

- $\blacksquare$  Informs the plug-in that its library is about to be unloaded.
- Gives the plug-in a chance to perform closing tasks such as:
	- o Cancel any outstanding I/O requests
	- o Delete threads it created
	- o Free any memory it allocated

This function is not called if any existing plug-in instances or plug-in stream instances are open. All plug-in data should be deleted before this call is made. This call is useful when data allocated by the **NPP\_Initialize** function needs to be cleaned up. The following code shows an example of the implementation of the **NPP\_Shutdown** function.

```
/*
* NP_Shutdown [optional]
* - Netscape needs to know about this symbol.<br>* It salls this function after looking up in
   - It calls this function after looking up its symbol after
    the last object of this kind has been destroyed.
*
*/
NPError
P_NAME(NP_Shutdown) (void)
{
        NPError err = NPERR_NO_ERROR;
       PLUGINDEBUGSTR("NP_Shutdown");
        P_NAME(pluginLoadCount)--; //sub the counts of the load
        if (P_NAME(pluginLoadCount) == 0)
       P_NAME(NPP_Shutdown) ();
        return err;
}
/// This C++ function gets called once when the plugin is being
/// shutdown, regardless of how many instantiations actually are
/// playing movies. So this is where all the one time only
/// shutdown stuff goes.
void
P_NAME(NPP_Shutdown)()
{
        //here you can write your codes, when NPP_Shutdown plug-in 
}
```
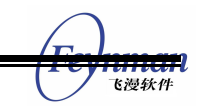

# **3.4Drawing Plug-ins**

In mDolphin, the plug\_in application is like MiniGUI application, and supports all the

MiniGUI events, so you can draw the plug\_in on a Web page, like drawing in MiniGUI.

```
int16 P_NAME(mgPluginInstance)::HandleEvent( HWND hWnd, int message, WPARAM wParam, LPARAM
lParam) 
{
        switch(message) {
               case MSG_PAINT:
              RECT rect;<br>GetClientRect
                                ( hWnd, &rect);
              HDC hdc;
              hdc = BeginPaint (hWnd);
               DrawText (hdc, "not find the useable plugins -- default plugin ",
              -1, &rect, DT CENTER);
              EndPaint (hWnd, hdc);
               return 1;
               case MSG_CREATE:
              m hWnd = hWnd:
              break;
        }
       return 0; //return 1 : show the plugin handled this message
        //return 0 : show the plugin not handled this message
}
```
# **3.5Allocating and Freeing Memory**

The plug-in calls the **NPN\_MemAlloc** function to dynamically allocate a specified amount

of memory. The plug-in calls the **NPN\_MemFree** function to de-allocate a block of

memory.

```
/**
* memAlloc and memFree are implemented by the browser.
* memFlush has an empty implementation in the browser and does
* nothing when the plug-in calls this function.
*/
void P_NAME(mgPluginInstance)::TestMemory()
{
        void* pMem = NULL;
      int memLeft = 0;
       // Alloc a zero memory size
      pMem = P_NAME(NPN_MemAlloc) (0);
       \frac{1}{\sqrt{2}} Free the memory
      P_NAME(NPN_MemFree) (pMem);
        // Alloc a small memory size
      pMem = P_NAME(NPN_MemAlloc) (2000);
        // Free the small memory
      P_NAME(NPN_MemFree) (pMem);
        // Alloc a large memory size
      pMem = P_NAME(NPN_MemAlloc) (2000000000);
       // Flush the memory, this function should do nothing
      memLeft = P_NAME(NPN_MemFlush) (2000000000);
        // Free the large memory
       P_NAME(NPN_MemFree) (pMem);
}
```
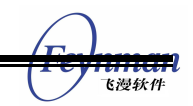

# **3.6Implementing Streams**

Streams are objects that represent data generated from a URL, or data sent by a plug-in without an associated URL. Streams can be produced by the browser and consumed by a plug-in instance, or produced by a plug-in instance and consumed by the browser. A stream object has an associated MIME type, which identifies the format of the data in the stream. Each stream object is associated with a single plug-in, and a plug-in can hold multiple stream objects.

#### **3.6.1 Sending a stream from the browser to a Plug-in**

The browser performs the following tasks when sending a data stream to the plug-in:

1. Creates a stream and informs the plug-in.

To inform a plug-in when a new stream is created, the browser calls the **NPP\_NewStream** function. This function also determines which mode the browser should use to send data to the plug-in.

The browser can create a stream for the following types of data:

- o File specified in the src attribute of the embed tag
- o Data file
- o Full-page instance
- 2. Finds out from the plug-in how much data it can accept

After calling the **NPP\_NewStream** function and before writing data to the plug- in, the browser calls the **NPP\_WriteReady** function to determine the maximum number of bytes that the plug-in can accept. This function allows the browser to send only as much data to the plug-in as it can handle at one time, and it helps both the browser and the plug-in to use their resources efficiently.

■ 3. Writes data to the stream object

The browser pushes data into the stream by using a series of calls to the **NPP\_WriteReady** and the **NPP\_Write** functions. The **NPP\_Write** function returns the number of bytes consumed by the plug-in instance. If this is a negative number, the browser calls the **NPP\_DestroyStream** function to destroy the stream. If the number returned is smaller than the size of the buffer, the browser sends the remaining data in the

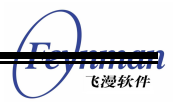

buffer to the plug-in through repeated calls to the **NPP\_WriteReady** and **NPP\_Write** functions.

■ 4. Notifies the plug-in and deletes the stream

After it sends the stream to the plug-in, the browser calls the **NPP\_DestroyStream** function whether or not the stream arrived successfully. After the plug-in returns from this function, the browser deletes the NPStream object. The plug-in stores private data associated with the stream in stream->pdata. Any resources that the plug-in allocated for that stream should be deleted when the stream is destroyed. The browser stores private data in stream->ndata. The plug-in should not change the value of ndata.

#### **Note: It is not possible to send a data stream from the plug-in to the browser.**

# **3.7Handling URLs**

A plug-in can request and receive the data associated with any type of URL that the browser can handle.

#### **3.7.1 Retrieving data from a URL**

The plug-in calls the **NPN\_GetURL** function to ask the browser to do one of the following:

- Display data retrieved from a URL in a specified target window or frame
- Deliver the data to the plug-in instance in a new stream

If the browser cannot locate the URL or retrieve the data, it does not create a stream for the plug-in. The developer can call the **NPN\_GetURLNotify** function to notify the plug-in that the data was not retrieved.

The browser calls the **NPP\_URLNotify** function to notify the plug-in. The browser then passes the notifyData value to the plug-in. The notifyData parameter contains the private plug-in data passed to the corresponding call to the **NPN\_GetURLNotify** function. The value of notifyData may be used to track multiple requests.

The **NPN\_GetURLNotify** function handles the URL request asynchronously. It returns immediately and only later handles the request and calls the **NPP\_URLNotify** function. The plug-in must receive this notification in order to determine whether a request with a null target failed or whether a request with a non-null target completed successfully.

#### **3.7.2 Posting URLs**

The plug-in calls the **NPN\_PostURL** function to post data from a file or buffer to a URL.

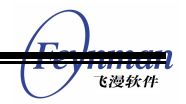

After posting the data, the **NPN\_PostURL** function either displays the server response in the target window or delivers it to the plug-in.

The **NPN\_PostURLNotify** function has the same capabilities as the **NPN\_PostURL** function, with the following exceptions:

- **NPN\_PostURLNotify** supports specifying headers when posting a memory buffer
- **NPN\_PostURLNotify** calls the **NPP\_URLNotifyfunction** upon successful or unsuccessful completion of the request. The **NPN\_PostURLNotify** function is asynchronous; it returns immediately and only later handles the request and calls the **NPP\_URLNotify** function.

The example of Handling URLs and Implementing Streams see the demo in *"mdolphin/plugin\_demos/pictureshow-plugin"*, It have show how to post a url and receive a streams.

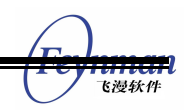

# 4 Plug-in API Reference Tables

The Browser Plug-in API consists of the following two parts:

- Adaptation of the Netscape Plug-in API for the mDolphin
- **Extensions**

The browser and plug-ins interact with each other through two interfaces:

- NPN interface-- plug-in instances call these to communicate with the browser
- NPP interface—the browser calls these to perform operations on a plug-in

Each function in the API has the prefix NPN or NPP to indicate which interface it uses to communicate.

# **4.1Adapted Netscape Plug-in API Functions**

The tables in this section contain the functions adapted from the Netscape Plug-in API.

#### **4.1.1Initialization and destruction functions**

The browser calls the functions in this section to initialize or delete a plug-in instance:

#### **4.1.1.1 NP\_Initialize**

#### **Table 4.1NP\_Initialize**

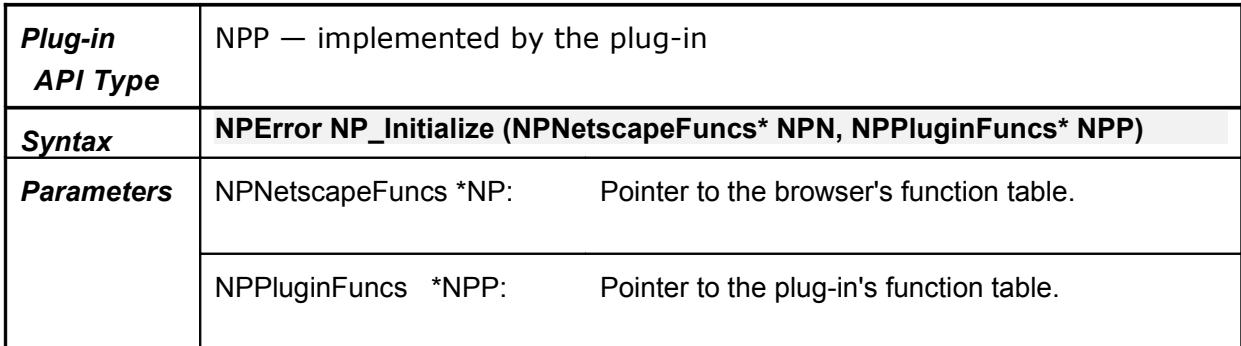

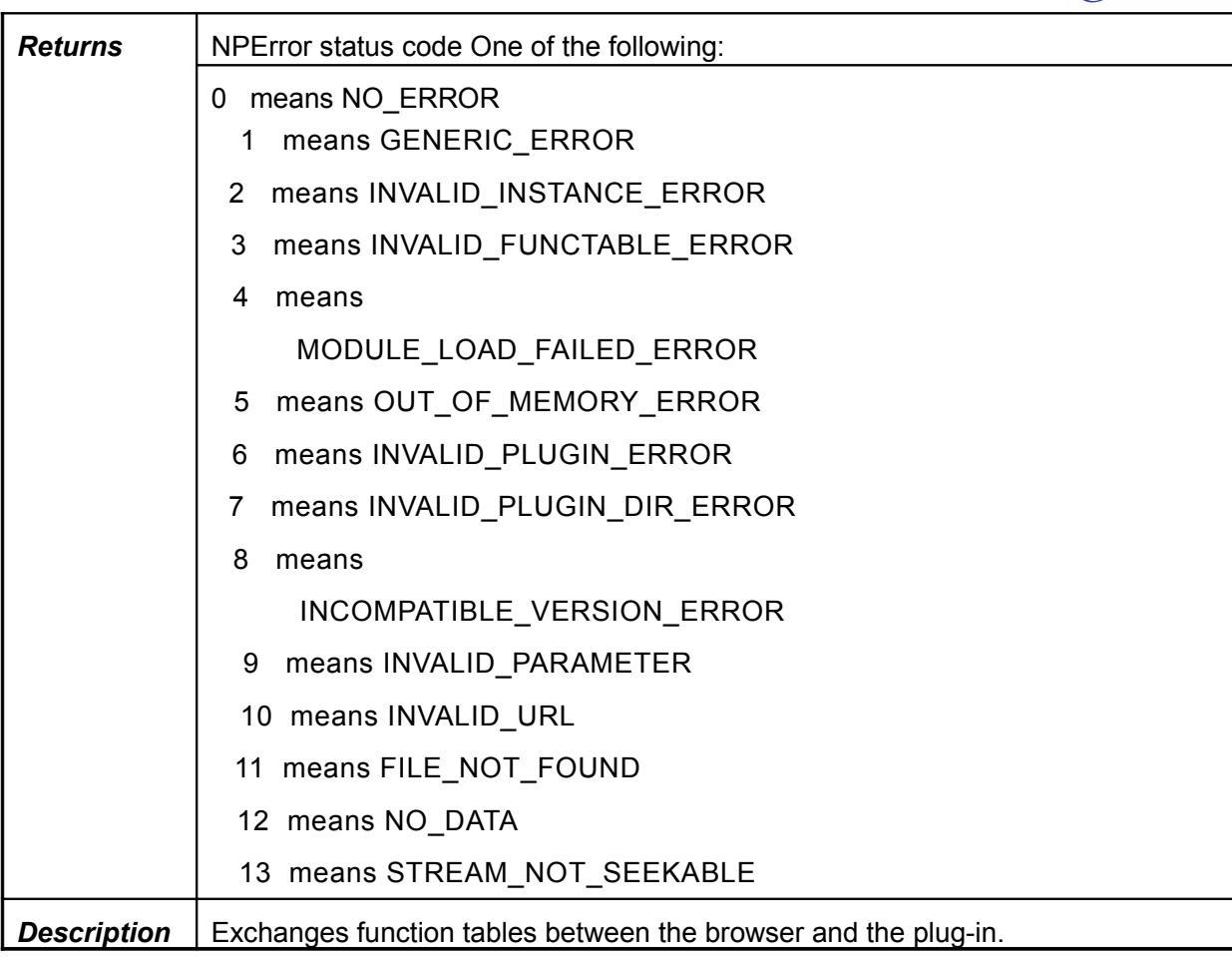

# **4.1.1.2 NPP\_New**

#### **Table 4.2NPP\_New**

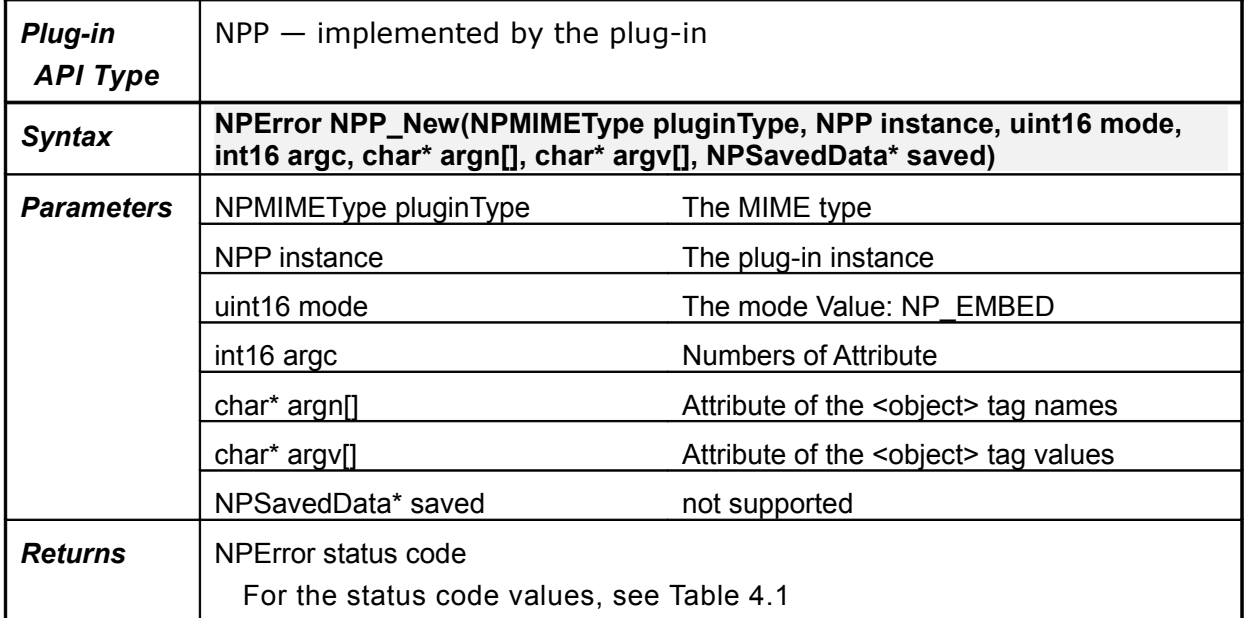

m 飞漫软件

飞漫软件

**Description** | Exchanges function tables between the browser and the plug-in.

### **4.1.1.3 NPP\_Destroy**

#### **Table 4.3NPP\_Destroy**

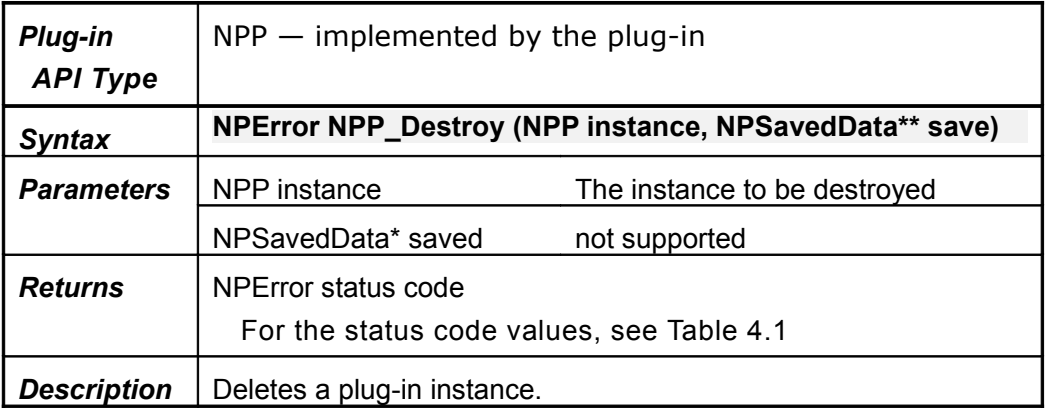

#### **4.1.1.4 NPP\_Shutdown**

#### Table 4.4**NPP\_Shutdown**

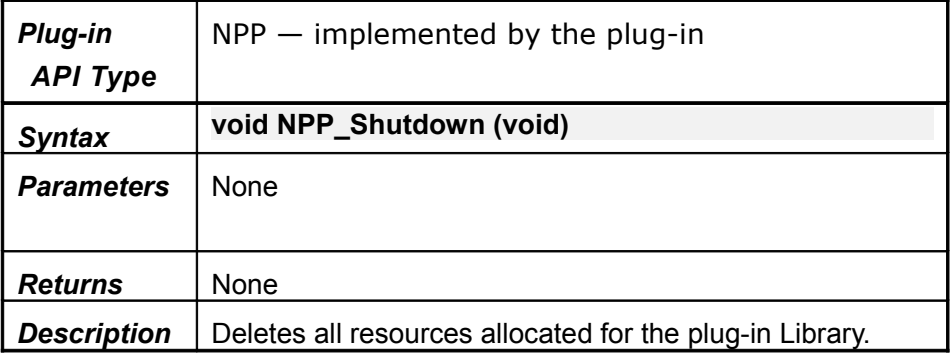

#### **4.1.2Drawing functions**

#### **4.1.2.1 NPN\_ForceRedraw**

This function force to redraw all the plug-in view.

#### **4.1.2.2 NPN\_InvalidateRect**

This function redrawn the plug-in's window rectangle which was gived.

#### **4.1.2.3 NPN\_InvalidateRegion**

We not implemention the Region struct, so you will never to call it.

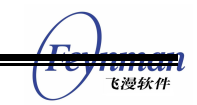

#### **4.1.2.4 NPN\_SetValue**

This function has an empty implementation in the browser. If called, this function does nothing.

### **4.1.2.5 NPP\_HandleEvent**

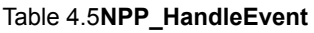

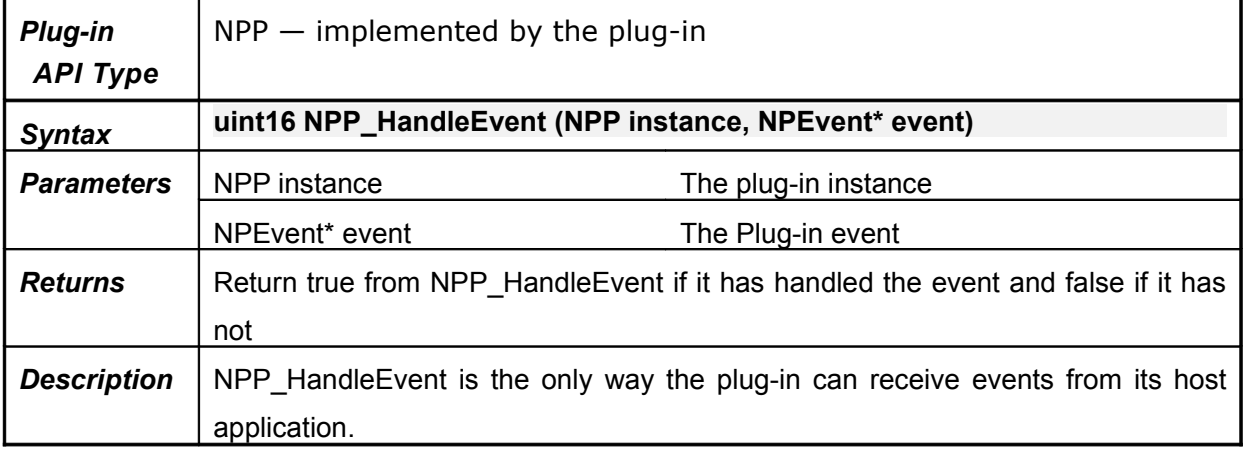

#### **4.1.2.6 NPP\_Print**

Not supported. The browser never calls this plug-in function.

#### **4.1.2.7 NPP\_SetValue**

Not supported. The browser never calls this plug-in function.

#### **4.1.2.8 NPP\_SetWindow**

Table 4.6**NPP\_SetWindow**

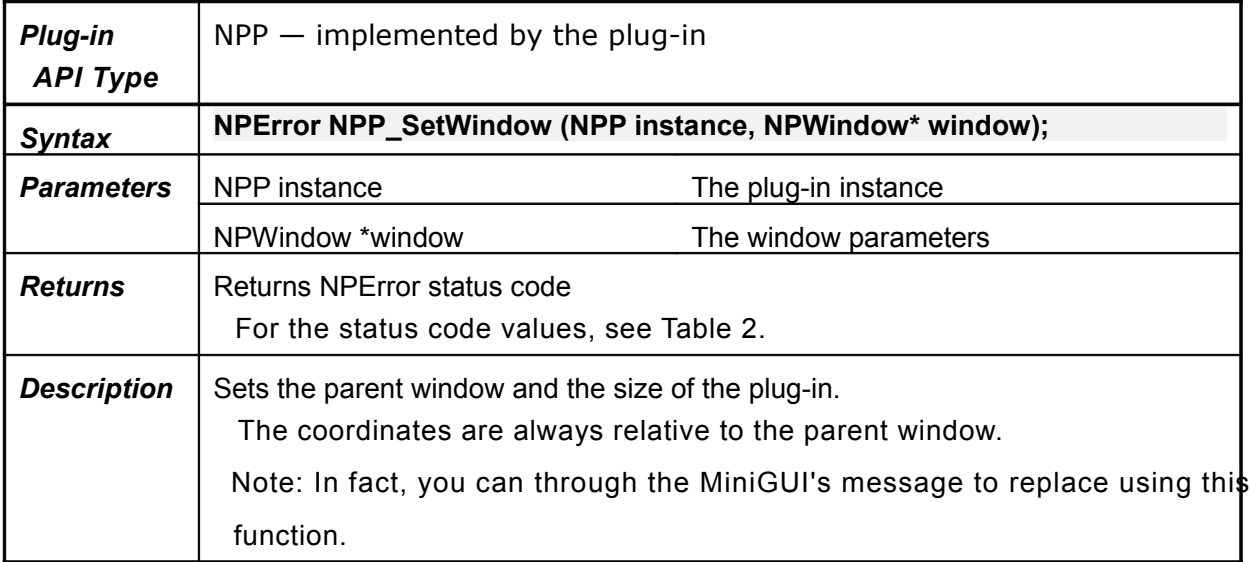

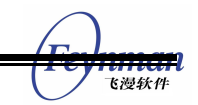

#### **4.1.3Stream functions**

#### **4.1.3.1 NPN\_NewStream**

This function has an empty implementation in the browser. If called, this function does nothing.

#### **4.1.3.2 NPN\_DestroyStream**

This function has an empty implementation in the browser, which can be called but does nothing.

# **4.1.3.3 NPN\_RequestRead**

This function has an empty implementation in the browser. If called, this function does nothing.

#### **4.1.3.4 NPN\_Write**

This function has an empty implementation in the browser. If called, this function does nothing.

#### **4.1.3.5 NPP\_NewStream**

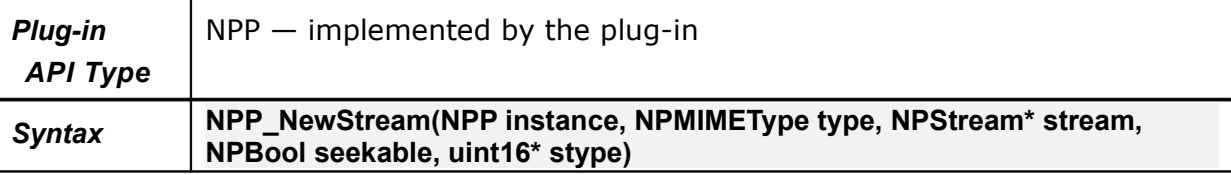

#### **Table 4.7NPP\_NewStream**

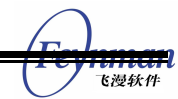

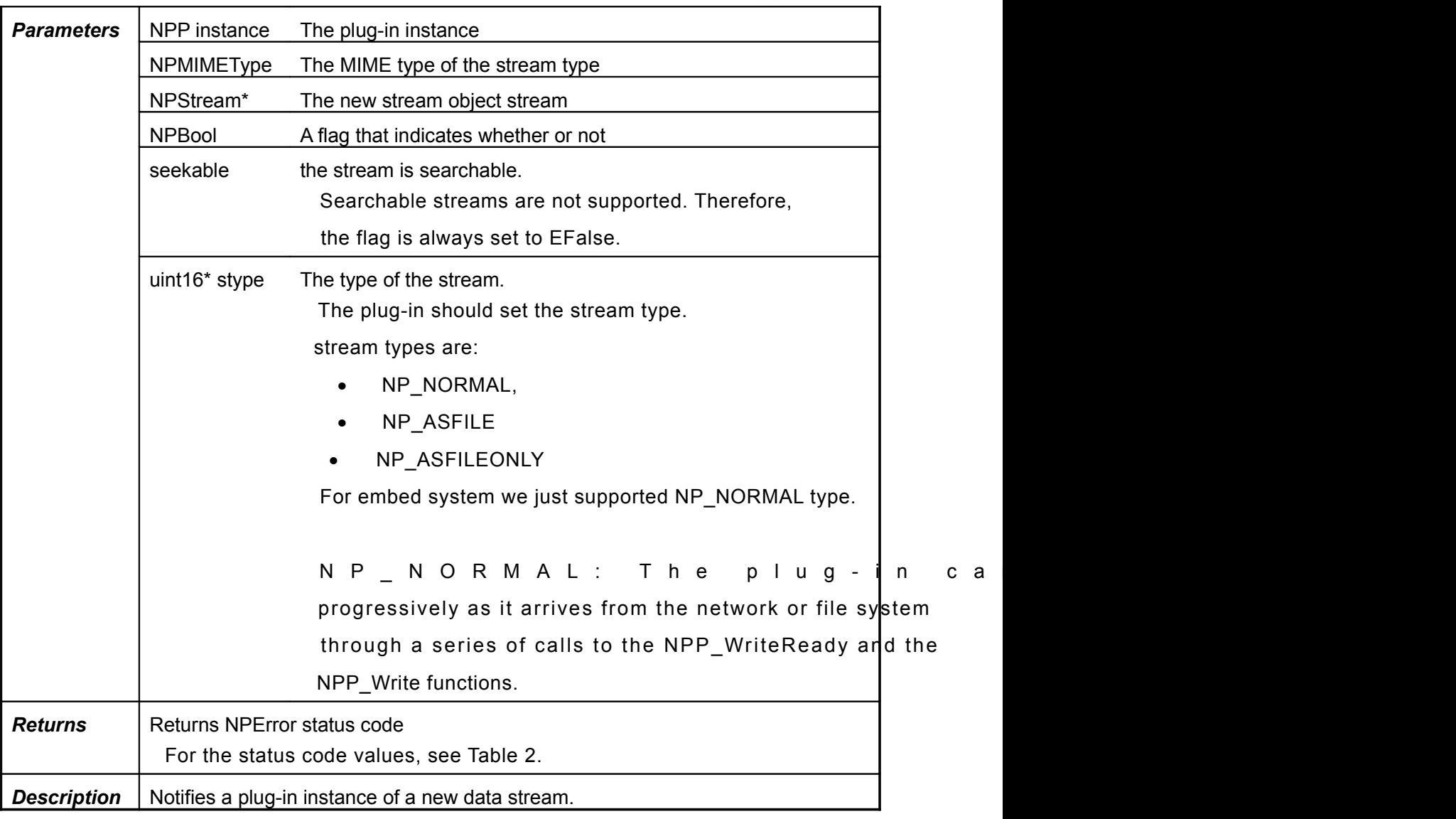

# **4.1.3.6 NPP\_DestroyStream**

# **Table 4.8NPP\_DestroyStream**

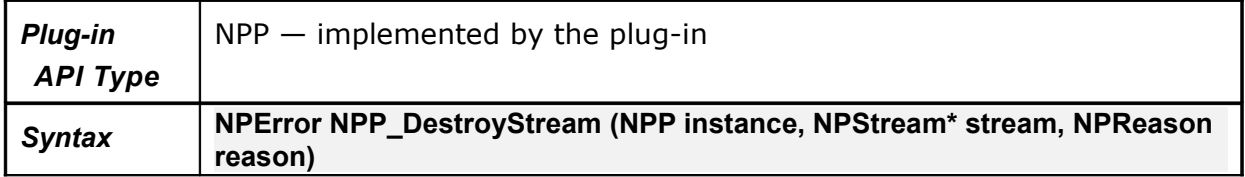

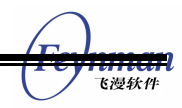

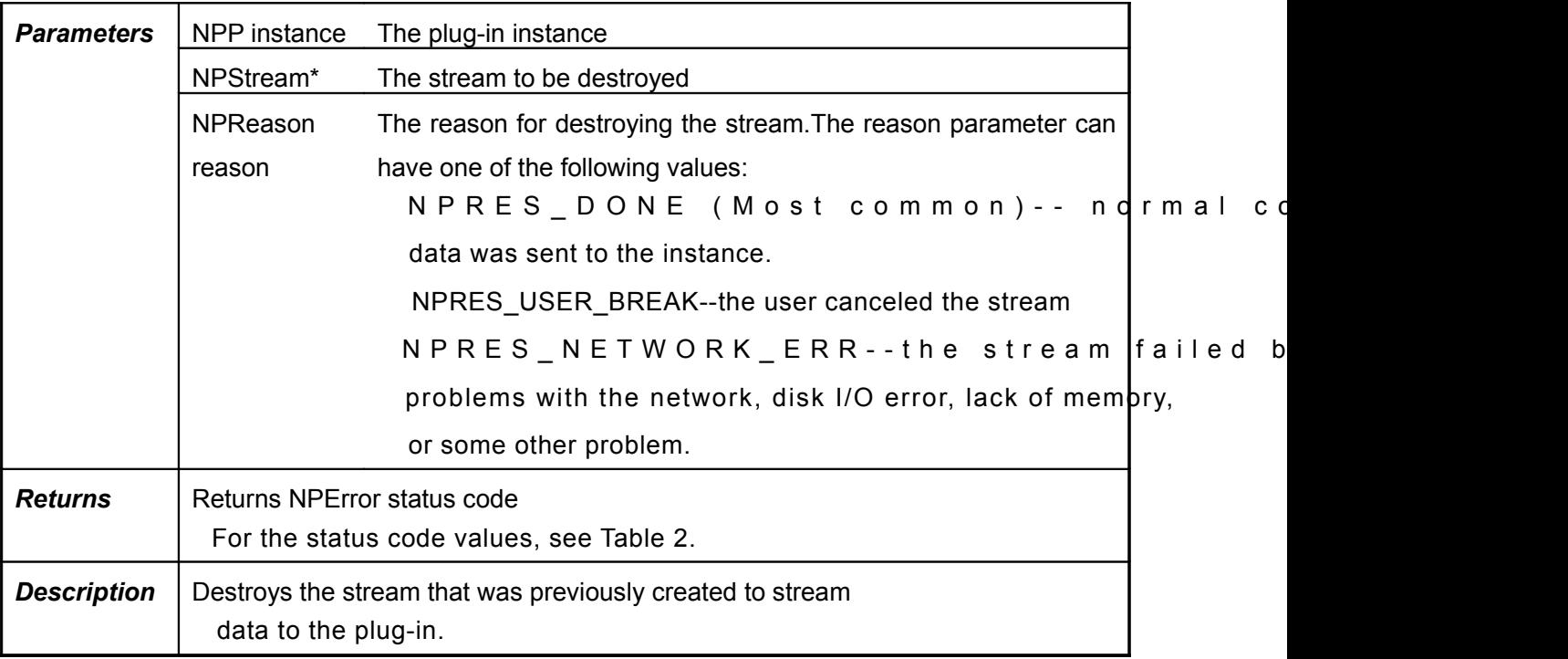

# **4.1.3.7 NPP\_StreamAsFile**

Not supported. The browser never calls this plug-in function.

# **4.1.3.8 NPP\_Write**

#### **Table 4.9NPP\_Write**

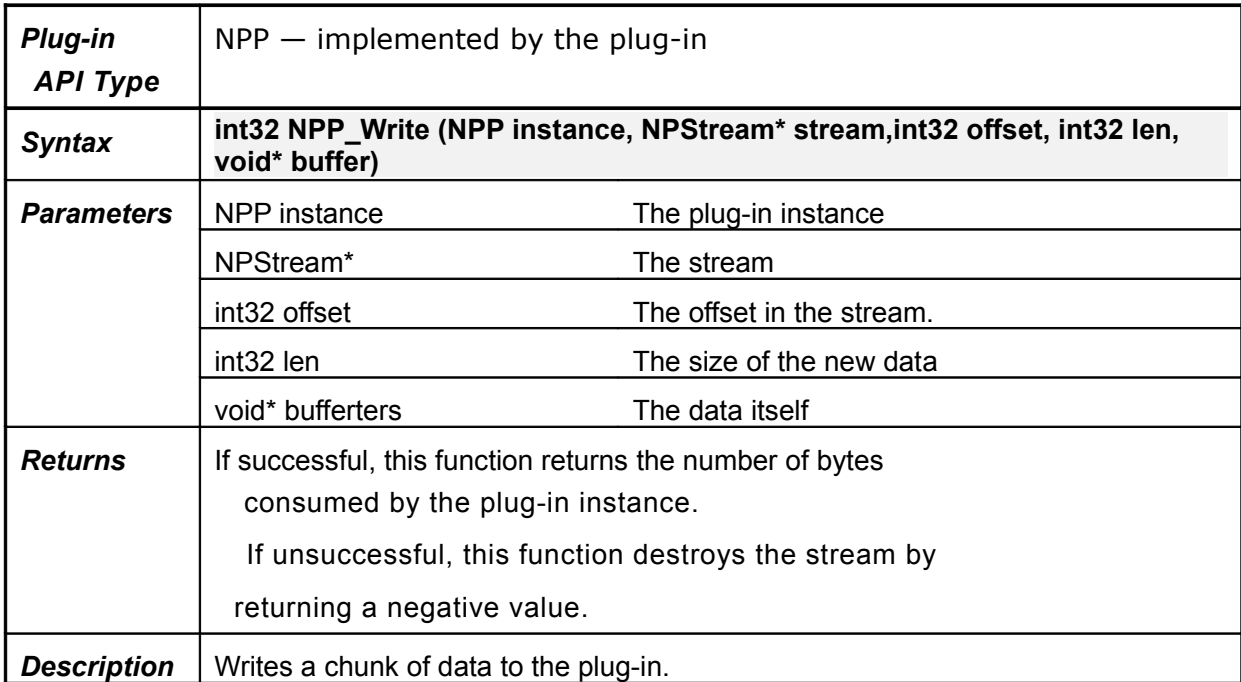

### **4.1.3.9 NPP\_WriteReady**

#### **Table 4.10NPP\_WriteReady**

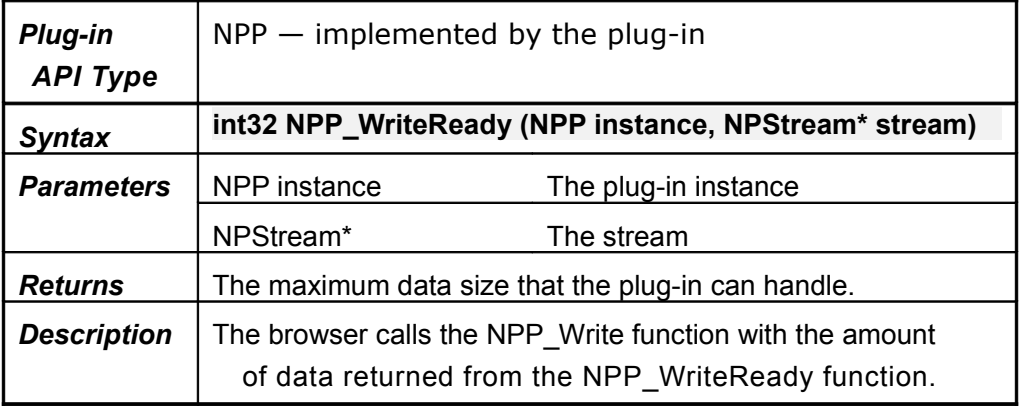

#### **4.1.4URL functions**

#### **4.1.4.1 NPN\_GetURL**

#### **Table 4.11NPN\_GetURL**

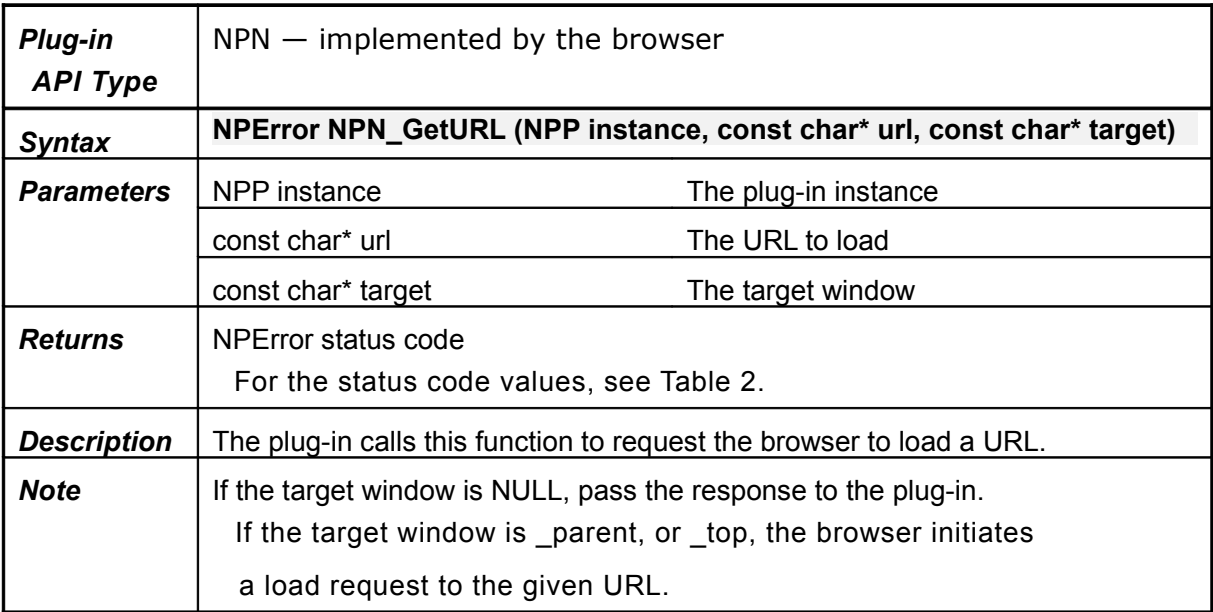

# **4.1.4.2 NPN\_GetURLNotify**

#### **Table 4.12NPN\_GetURLNotify**

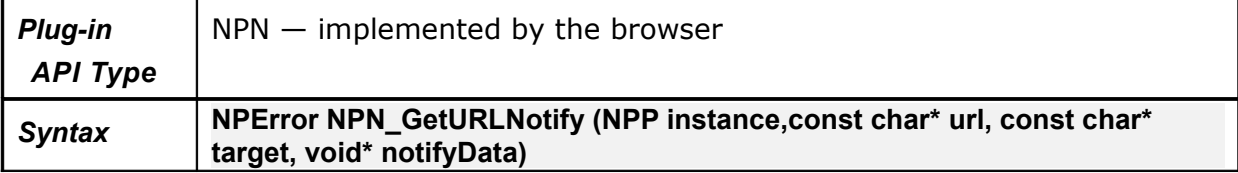

飞漫软件

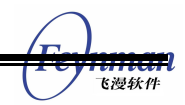

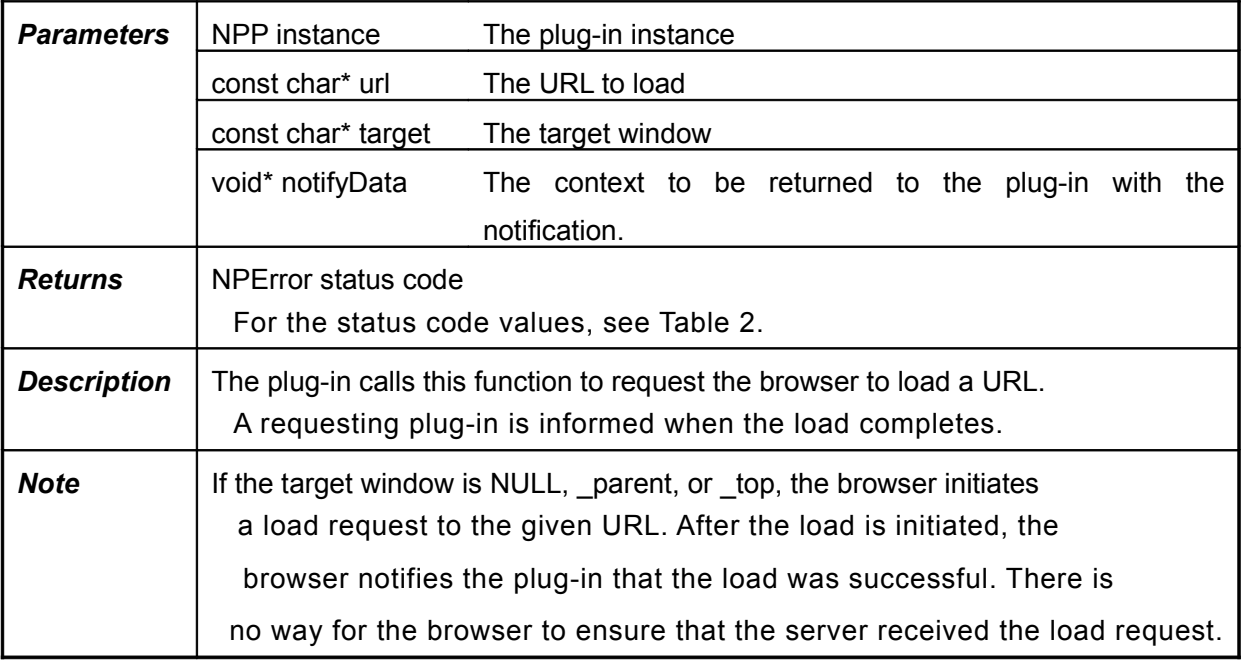

#### **4.1.4.3 NPN\_PostURL**

#### **Table 4.13NPN\_PostURL**

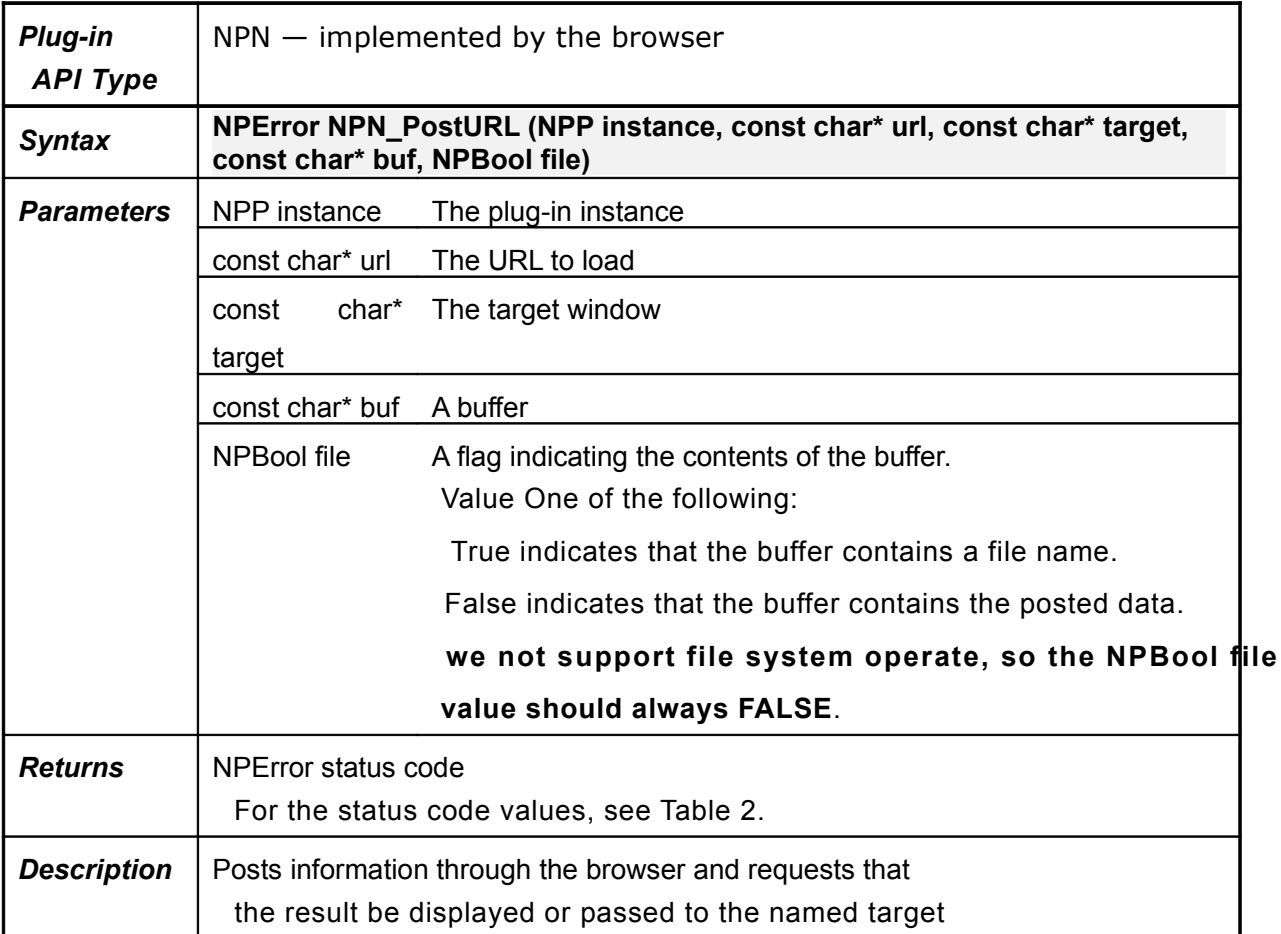

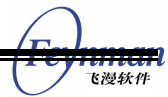

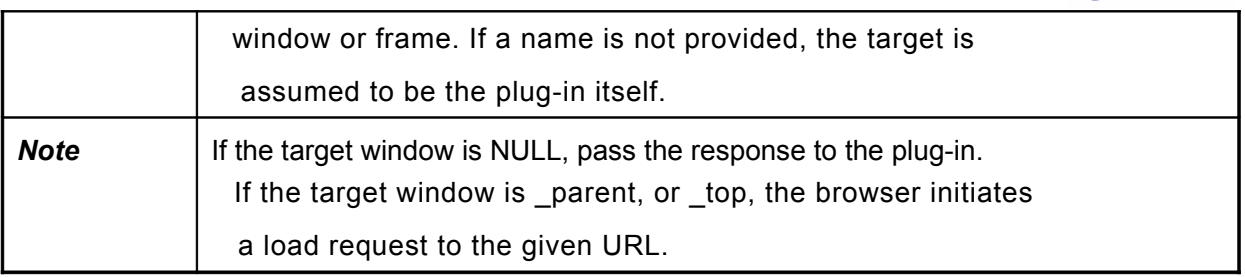

# **4.1.4.4 NPN\_PostURLNotify**

#### **Table 4.14NPN\_PostURLNotify**

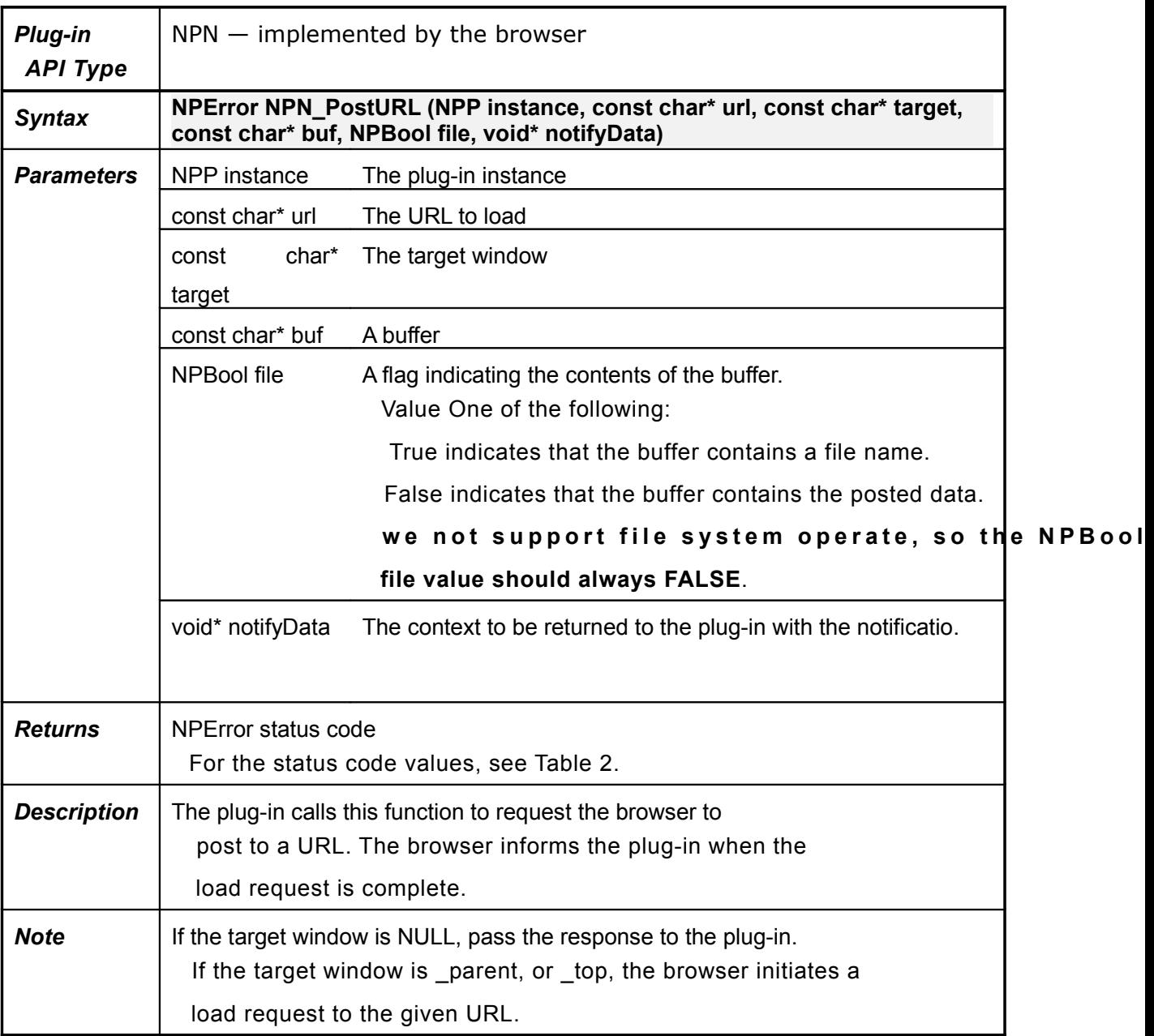

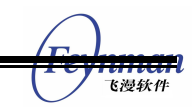

# **4.1.4.5 NPP\_URLNotify**

#### **Table 4.15NPN\_PostURLNotify**

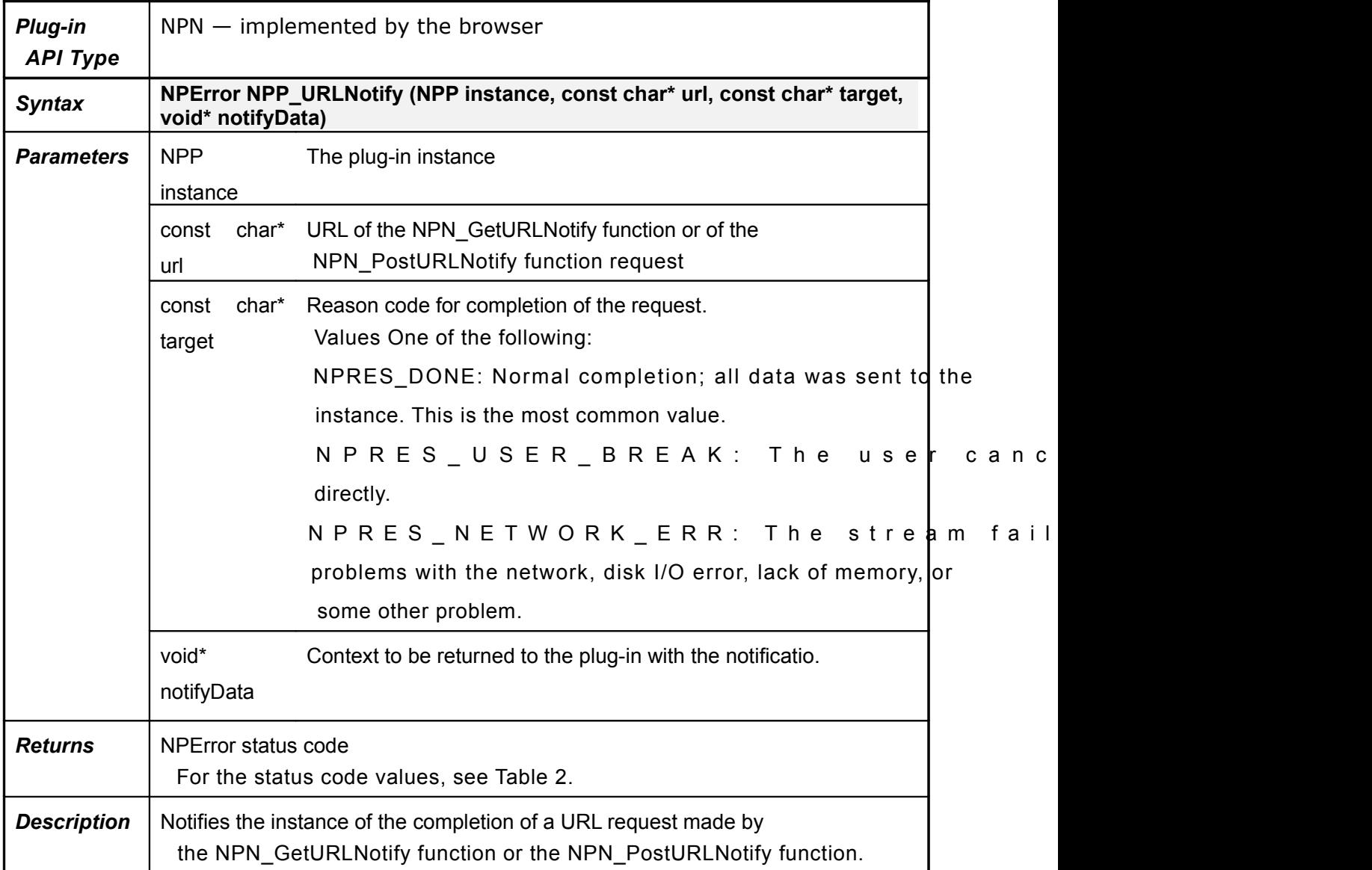

#### **4.1.5Memory functions**

#### **4.1.5.1 NPN\_MemAlloc**

#### Table 4.16**NPN\_MemAlloc**

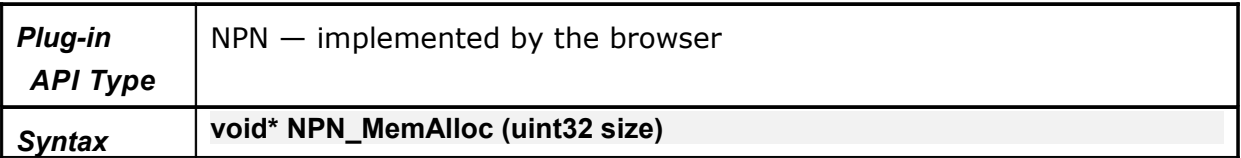

飞漫软色

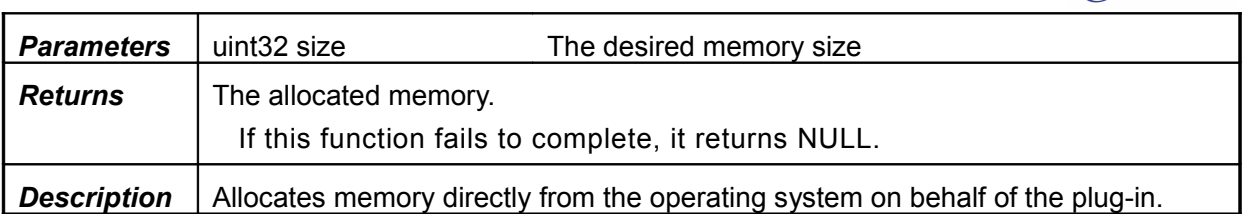

#### **4.1.5.2 NPN\_MemFlush**

This function has an empty implementation in the browser. If called, this function do nothing.

# **4.1.5.3 NPN\_MemFree**

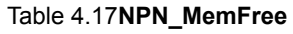

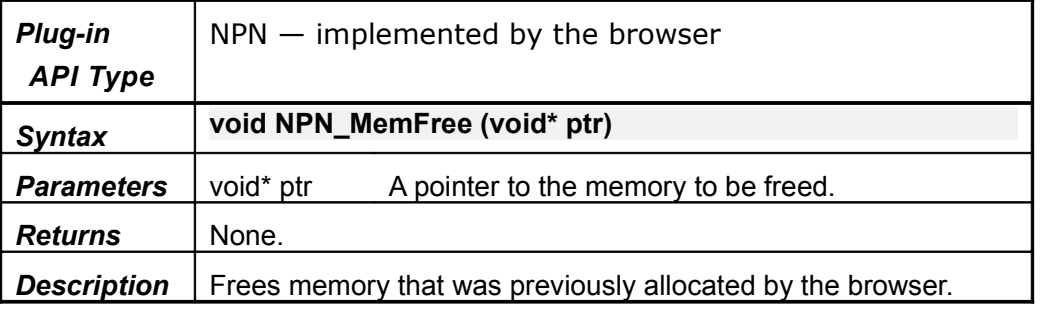

#### **4.1.6Utility functions**

#### **4.1.6.1 NPN\_ReloadPlugins**

This function has an empty implementation in the browser. If called, this function does nothing.

#### **4.1.6.2 NPN\_Status**

#### Table 4.18**NPN\_Status**

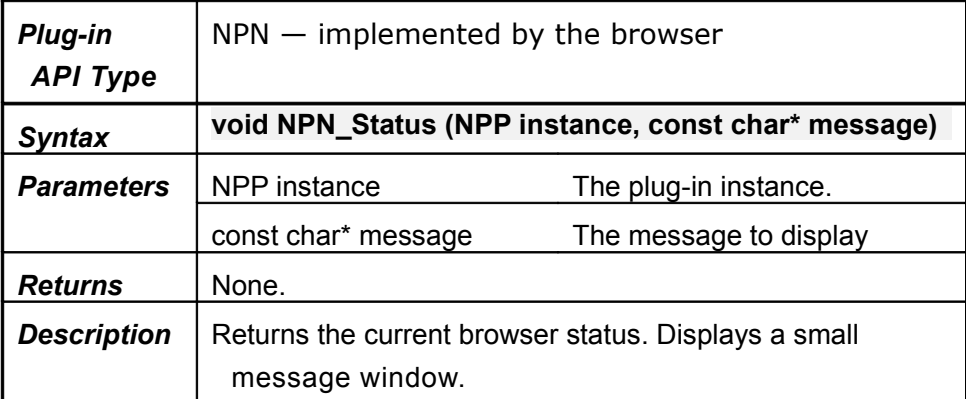

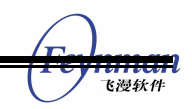

#### **4.1.6.3 NPN\_UserAgent**

#### Table 4.19**NPN\_UserAgent**

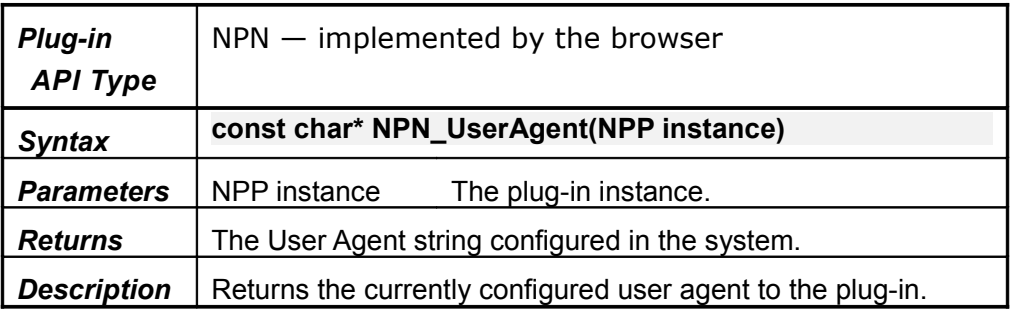

#### **4.1.6.4 NPN\_Version**

This function has an empty implementation in the browser. If called, this function does nothing.

#### **4.1.7Java communication functions**

The Browser Plug-in API does not support Java communication functions.

# **4.2Extensions**

#### **4.2.1mdolphin\_register\_plugin**

Table 4.20 **mdolphin\_register\_plugin**

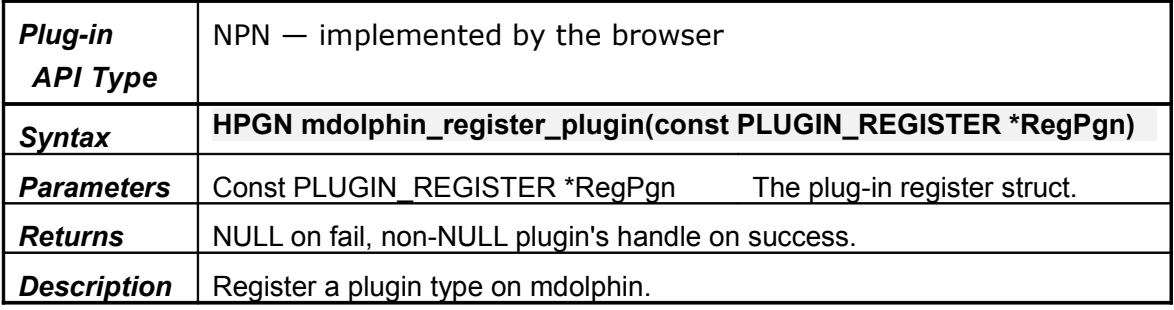

#### **4.2.2mdolphin\_unregister\_plugin**

**Table 4.21mdolphin\_unregister\_plugin**

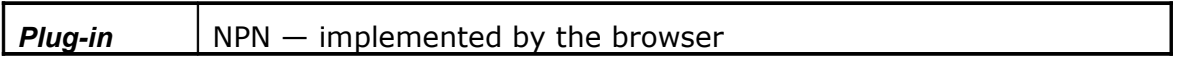

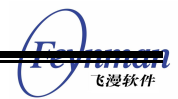

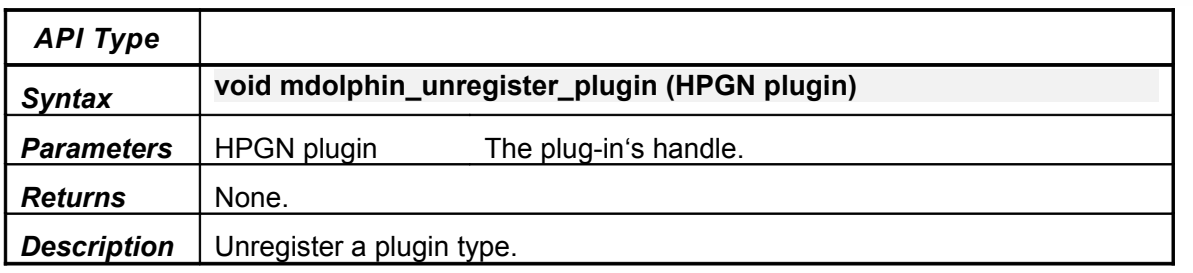

#### **4.2.3mdolphin\_get\_plugin\_counts**

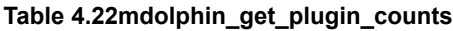

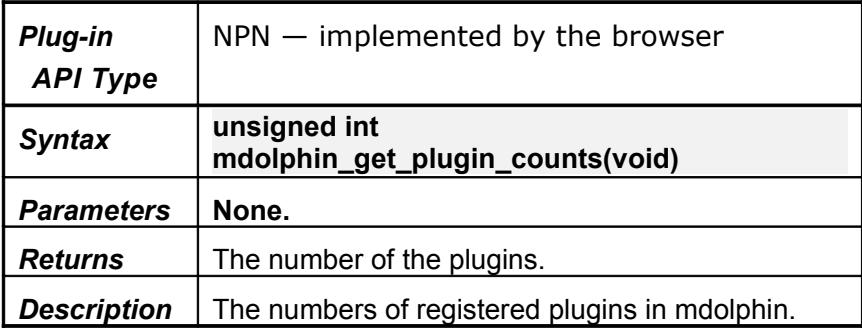

#### **4.2.4mdolphin\_get\_plugin\_from\_mimetype**

#### **Table 4.23mdolphin\_get\_plugin\_counts**

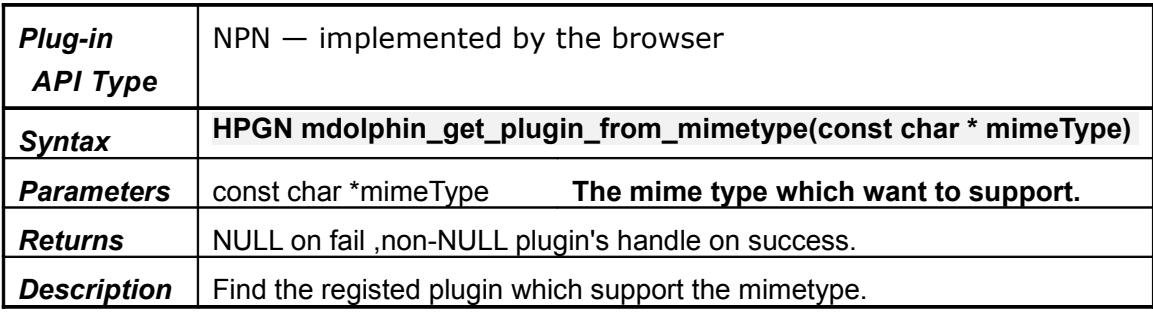

# **4.2.5mdolphin\_get\_plugin\_info**

#### **Table 4.24mdolphin\_get\_plugin\_info**

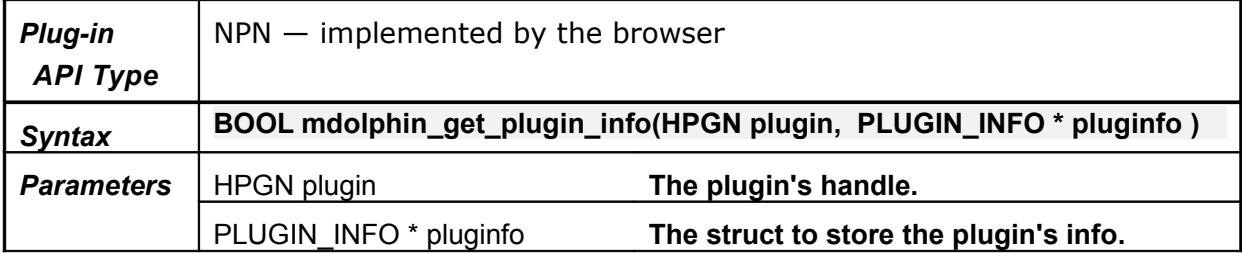

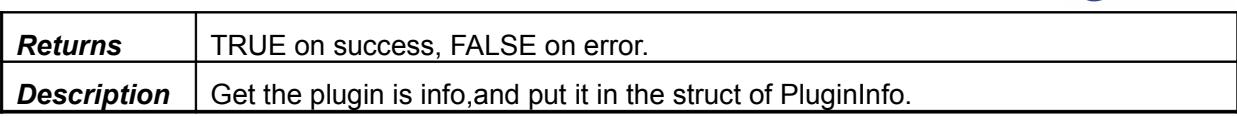

#### **4.2.6mdolphin\_get\_plugin\_info\_by\_index**

#### **Table 4.25mdolphin\_get\_plugin\_info\_by\_index**

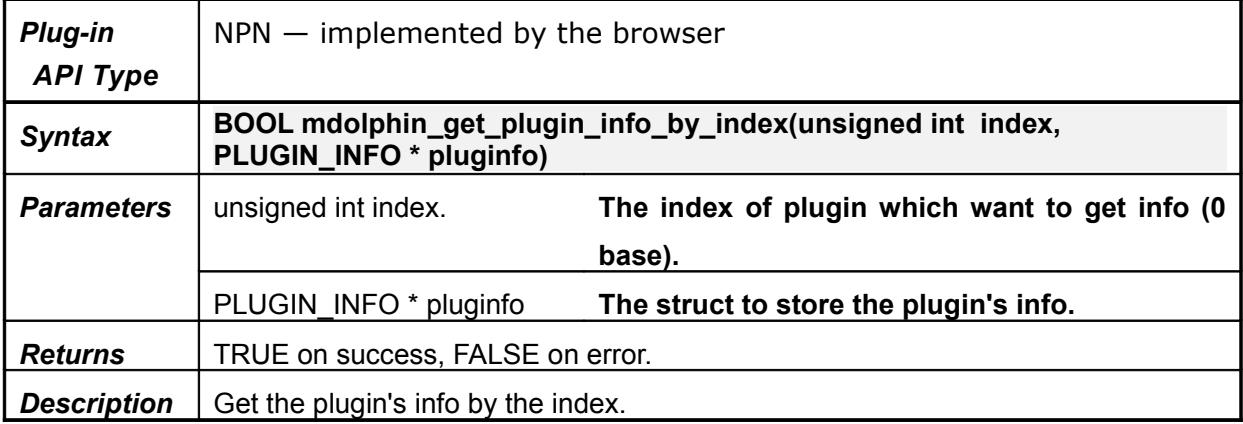

# **4.3Structures**

#### **4.3.1NPByteRange**

This structure is not supported in mDolphin.

#### **4.3.2NPEmbedPrint**

This structure is not supported in mDolphin.

#### **4.3.3NPFullPrint**

This structure is not supported in mDolphin.

#### **4.3.4NPP**

#### **Table 4.26NPP structure**

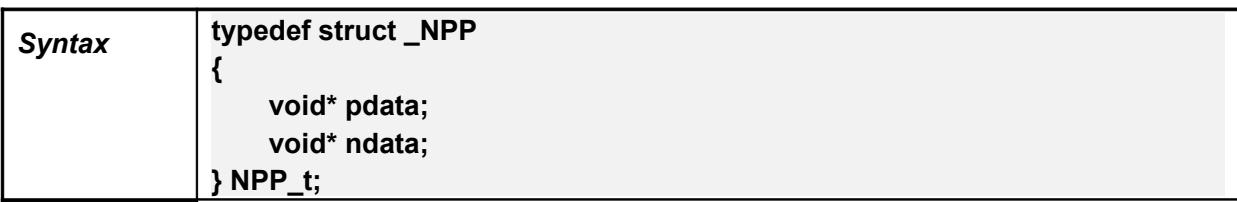

飞漫软件

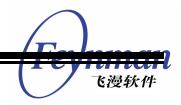

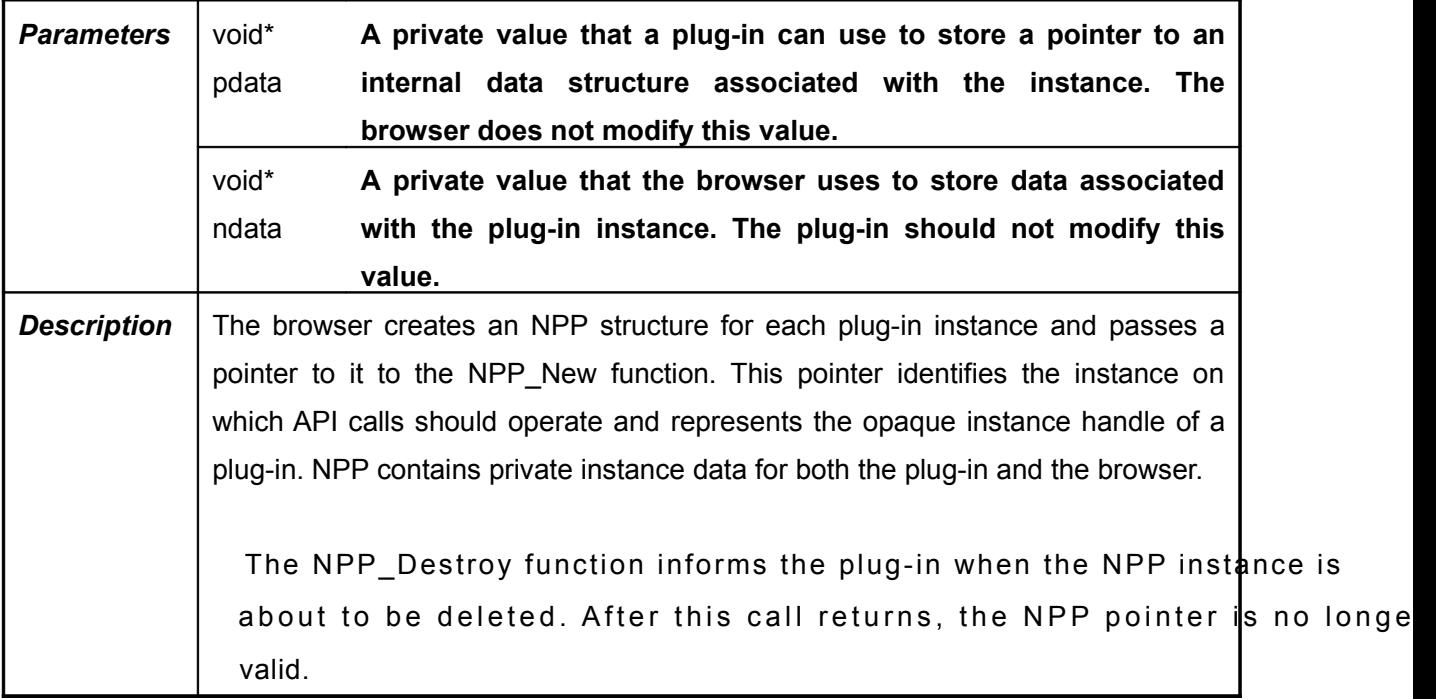

#### **4.3.5NPPrint**

This structure is not supported in mDolphin.

#### **4.3.6NPRect**

This structure is define as MiniGUI 's RECT in mDolphin.

#### **4.3.7NPSavedData**

This structure is not supported in mDolphin.

#### **4.3.8NPStream**

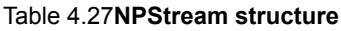

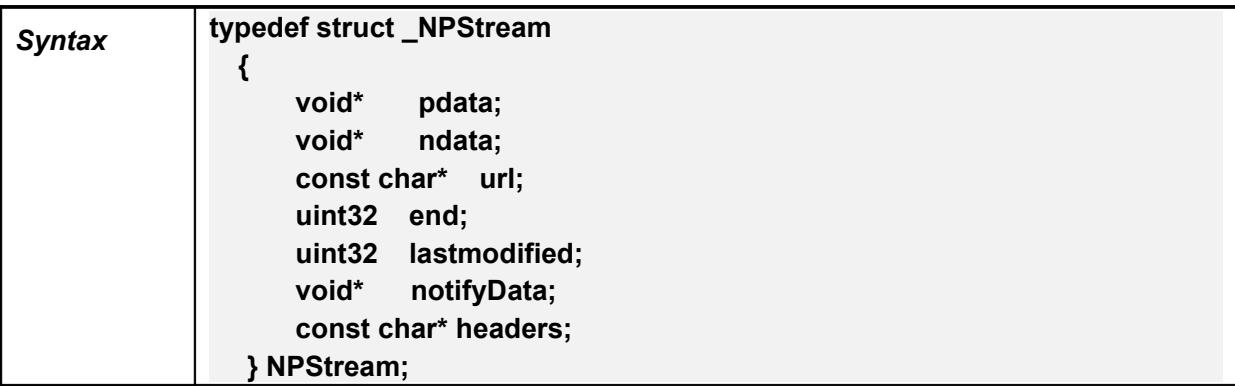

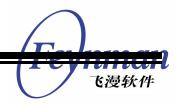

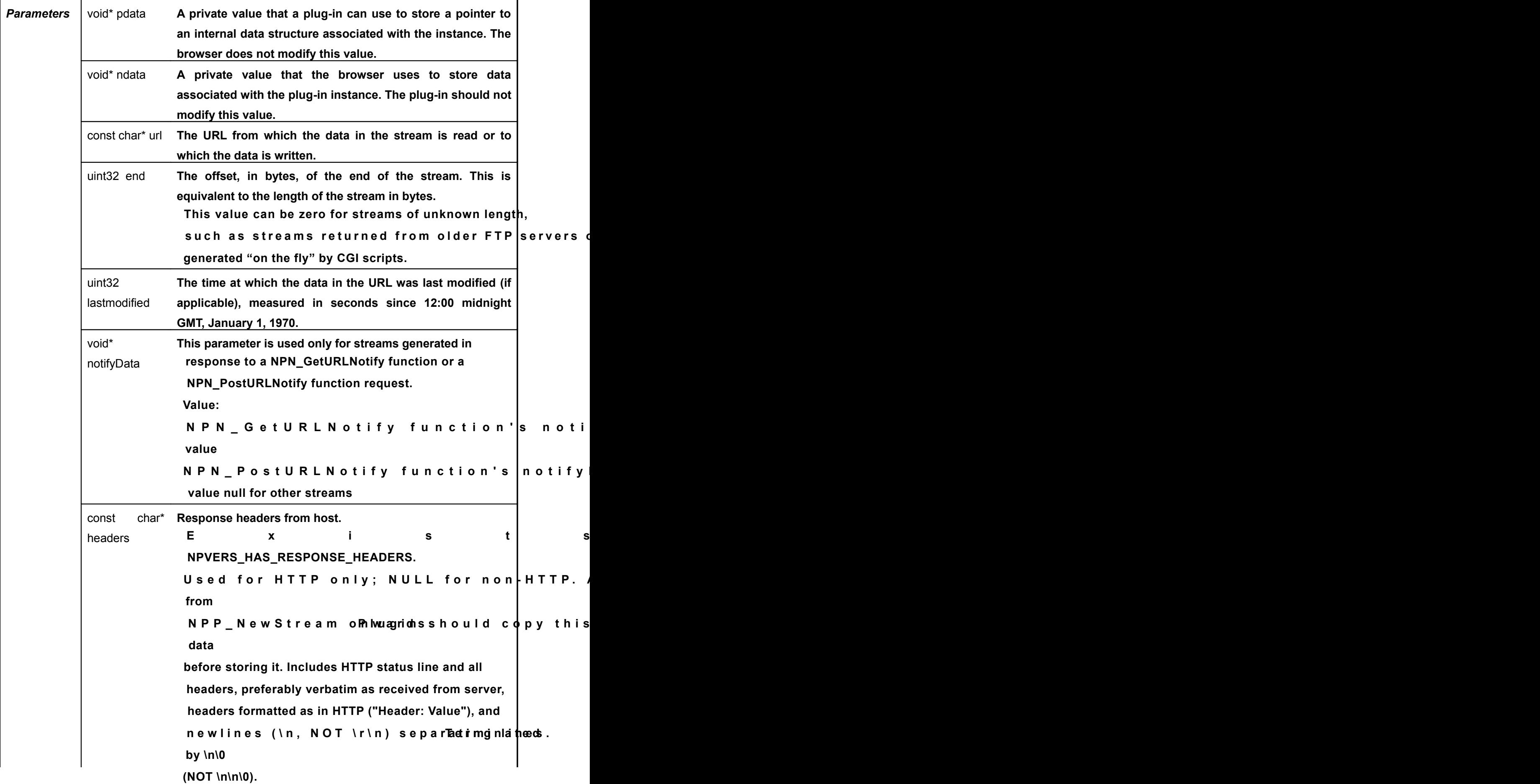

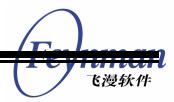

**Description** The browser allocates and initializes the NPStream object and passes it to the plug-in instance as a parameter to the NPP\_NewStream function. The browser cannot delete the object until after it calls the NPP\_DestroyStream function.

#### **4.3.9NPWindow**

Table 4.28**NPWindow structure**

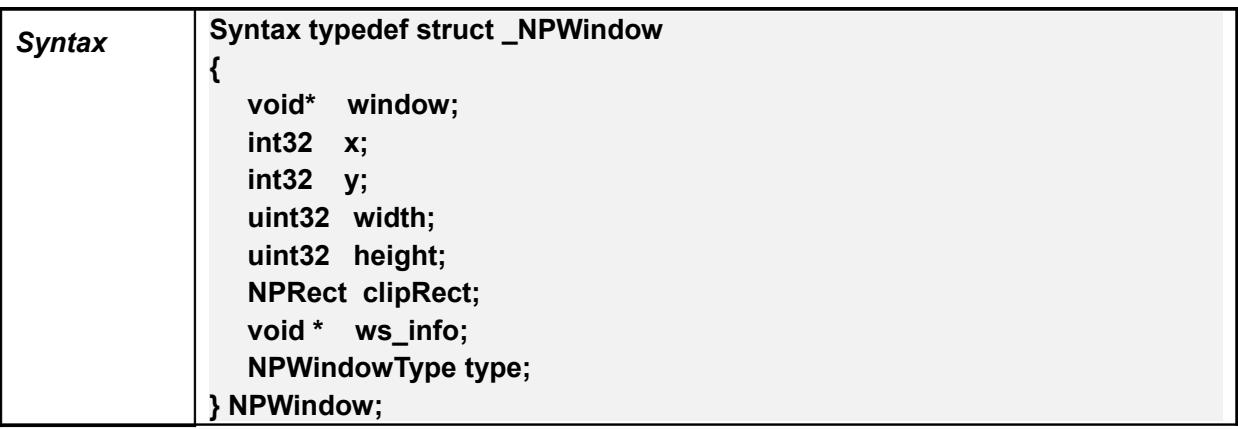

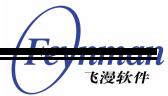

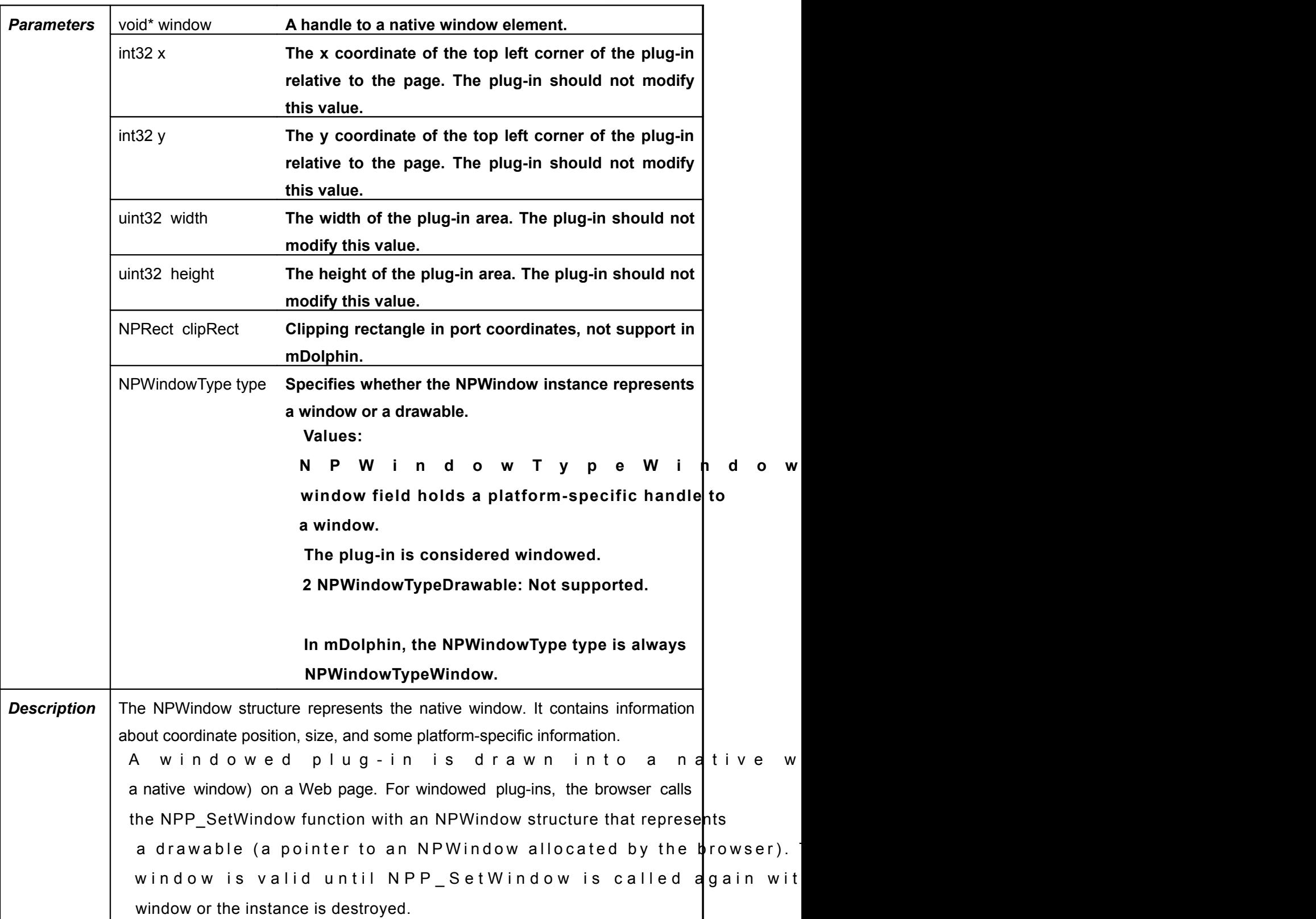

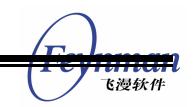

# 5 Hello World Plug-in

This chapter will show how to write a simple plug-in on PC. We will write a plug-in which will do nothing, just show "Hello World mDolphin plug-in" on the plug-in window.

# **5.1Default\_Plug-in Demo**

In *mdolphin/plugin\_demos* directory, *default\_plugin* demo was provided as a template to describe how to write new plug-ins.

We can run the following command to copy the default plugin first.

```
cp default plugin/ hello plugin -r
```
# **5.2 Implementing Hello World Plug-in**

Enter the *hello\_plugin/src* directory.

# **5.2.1Modifing Project Name**

Next, modify the *Makefile.am* file as follows:

```
lib_LTLIBRARIES = libmd_hello_plugin.la
libmd_hello_plugin_la_SOURCES =
```
Then the plug-in's library name is *"libmd\_hello\_plugin.so"*.

#### **5.2.2Define Plug-in Name and MIME Type**

We use macro to control the plug-in name and the supported MIME type in *mdplugin.h*

file.

You should modify the *mdplugin.h* as follows:

```
#define P_NAME(FUNCTION_NAME) hello_plugin_pr_##FUNCTION_NAME<br>#define PLUGIN NAME "helloworld plugin"
                                 "helloworld_plugin"
#define PLUGIN_DESCRIPTION "helloworld_plugin, the first plugin of mDolphin"
#define MIME TYPES HANDLED "x-miniqui/helloworld::"
```
#### **Note:**

#### **NAME**

As everyone knows, some embeded systems don't support the dynamic library, just support static library. And if using static library, functions in plug-in libraries can not have the same name, So we use **P\_NAME** to difference the defined plugin function's name.

■ How to compose the **MIME\_TYPES\_HANDLED** strings

The string is a list of semicolon separated mimetype specifications. Each mimetype specification consists of three colon separated components. The first component is the mime type itself, the second is a comma separated list of file extensions and the last part is a description string.

For example:

```
"application/x-type1:ext1:A supported mime type;application/x-type2:ext2,ext3,ext4:Another
supported mime type'
```
#### **5.2.3Implementing Hello World Plug-in**

Plug-in was implemented in *plugin.cpp* and *plugin.h* .

#### **5.2.3.1: Initializing the Plug-in**

We can add the plug-in initialization codes at function **P\_NAME(NPP\_Initialize)()** in

*plugin.cpp.* 

Here, we print "the hello world plugin is initalized" as the initialization codes.

```
NPError
P_NAME(NPP_Initialize) ()
{
        printf "the hello world plugin is initalized\n");
       return NPERR NO ERROR;
}
```
#### **5.2.3.2: Shutdown the Plug-in**

We can add the plugin shutdown codes at function **P\_NAME(NPP\_Shutdown)()** in

*plugin.cpp* .

Here, we print "the hello world plugin is shutdown" as the shutdown codes.

```
void
P_NAME(NPP_Shutdown)()
{
        printf ("the hello world plugin is shutdown\n");
}
```
#### **5.2.3.3: Initializing a Plug-in Instance**

We can add some codes at function **P\_NAME(mgPluginInstance)**

**(mgPluginCreateData\* data)** in *plugin.cpp* when a new plug-in instance is created.

Here, we just print "A new hello world plugin was created"

```
P_NAME(mgPluginInstance) :: P_NAME(mgPluginInstance) (mgPluginCreateData* data)
:_instance(data->instance)
 -<br>m_hWnd(0)
{
      printf( "A new hello world plugin was created \n");
}
```
#### **5.2.3.4: Destroying a Plug-in Instance**

We can add some codes at function **~P\_NAME(mgPluginInstance) ()** in *plugin.cpp* when

飞漫软件

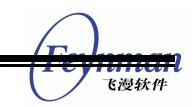

the plug-in instance is destroyed.

Here, we just print "A hello world plug-in was instance destroy"

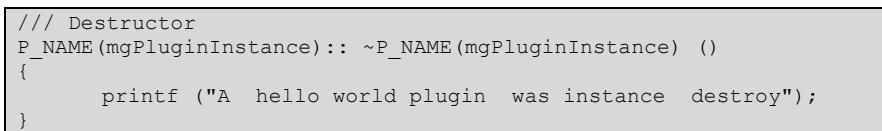

#### **5.2.3.5: Handle the Event of Plug-in**

After the plug-in instance is created, we can handle the event at function **HandleEvent**.

The plug-in events are like MiniGUI messages, so we can develop a mDolphin plug-in like a MiniGUI's application.

In order to show "Hello World mDolphin plug-in" in the plug-in window, we should handle

the **MSG\_PAINT** event as follows:

```
int16 P_NAME(mgPluginInstance)::HandleEvent( HWND hWnd, int message, WPARAM wParam, LPARAM
lParam) 
{
        switch(message)
\left\{ \begin{array}{cc} 0 & 0 \\ 0 & 0 \end{array} \right. case MSG_PAINT:
               RECT rect;<br>GetClientRect
                                   ( hWnd, &rect);
                HDC hdc;
               hdc = BeginPaint (hWnd);
 DrawText (hdc, "Hello World mDolphin plug-in",
-1, &rect, DT CENTER);
               EndPaint (hWn\overline{d}, hdc);
                return 1;
                case MSG_CREATE:
               m hWnd = hWnd;
                break;
        }
        return 0; //return 1 : handled message
        //return 0 : not handled message
} 
Note: the HandleEvent function return 1 show it had handled the message, or will return 0;
```
# **5.3Building and Installing Plug-in**

#### **5.3.1Building Hello World Plug-in**

You can run the following command to build hello world plug-in.

```
cd hello_plugin
./configuer
make
```
#### **5.3.2Installing Plug-in**

Take PC demo for example. After building plug-in successfully, you can find the plug-in library in *src/.libs/* directory.

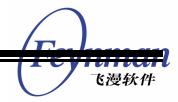

Copy *libmd\_hello\_plugin.so* to *app\_demos/testpc/.mDolphin/plugins/* directory for finishing plug-in installation.

# **5.4Write Test Html for Hello World Plug-in**

Because *"x-minigui/helloworld"* MIME type was setted for the hello word plug-in, we

should set the embed tag's type is *"x-minigui/helloworld"*.

```
<html>
<head> hello world </head>
<body>
<embed src=""
width="300" 
height="200"
type="x-minigui/helloworld"> </embed>
</body>
</html>
```